**Διεθνές Πανεπιστήμιο της Ελλάδος**

**Τμήμα Μηχανικών Πληροφορικής, Υπολογιστών και Τηλεπικοινωνιών**

Διπλωματική Εργασία

# ΑΝΑΠΤΥΞΗ ΡΟΜΠΟΤΙΚΟΥ ΒΡΑΧΙΟΝΑ ΓΡΑΦΗΣ, ΕΠΙΠΕΔΗΣ ΚΙΝΗΣΗΣ 2DOF ΜΕ ΣΥΣΤΗΜΑ ΕΛΕΓΧΟΥ ΚΑΙ ΠΡΟΓΡΑΜΜΑΤΙΣΜΟΥ

Εργασία που υποβλήθηκε στο

Πρόγραμμα Μεταπτυχιακών Σπουδών στη Ρομποτική,

του Διεθνούς Πανεπιστημίου της Ελλάδος,

για την εκπλήρωση των ακαδημαϊκών μου υποχρεώσεων.

Εκπονητής:**Απόστολος Πασχαλιάς** Επιβλέπων καθηγητής: Δημήτριος Σαγρής

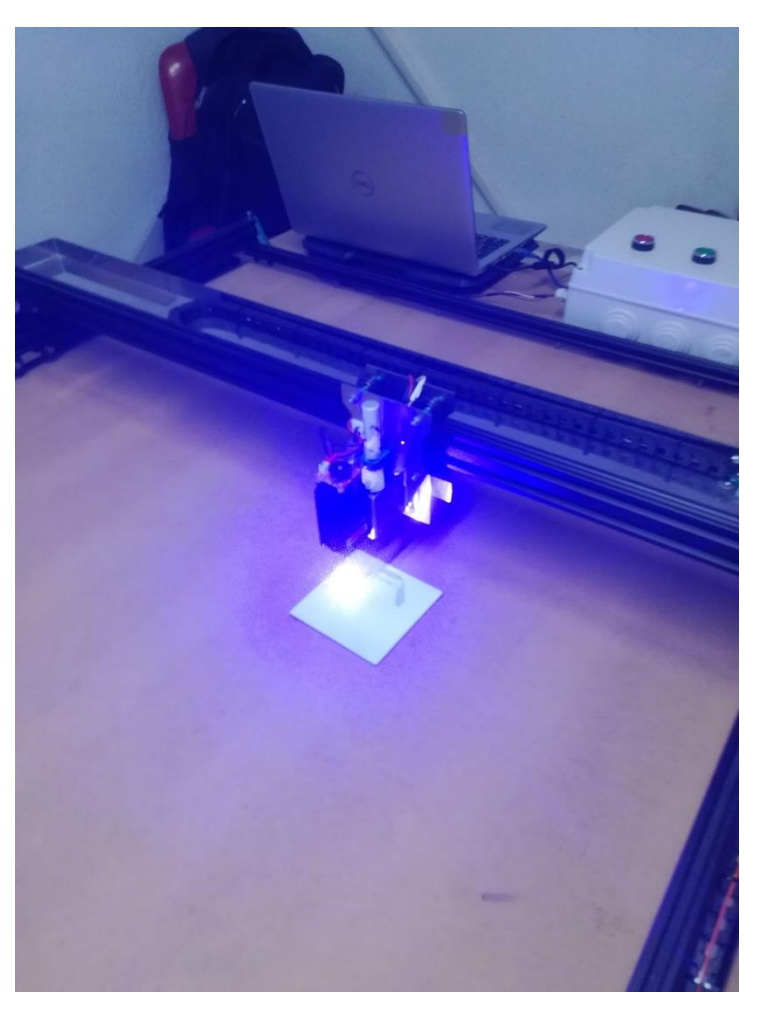

## **~***Ευχαριστίες~*

*Με την ολοκλήρωση της παρούσας διπλωματικής εργασίας, θα ήθελα να ευχαριστήσω όλους όσους συνέβαλαν στην ολοκλήρωσή της.*

*Ευχαριστώ ιδιαιτέρως τους γονείς μου , Στάθη και Μαρία, για την ψυχολογική υποστήριξη που μου παρείχαν κατά την διάρκεια των σπουδών μου .*

*Επίσης, ευχαριστώ θερμά την μελλοντική γυναίκα μου , Χρύσα , που δεν σταμάτησε να με υποστηρίζει και να με βοηθά καθ' όλη την διάρκεια του μεταπτυχιακού προγράμματος.*

*Και τέλος ευχαριστώ θερμά όλους τους φίλους, συναδέλφους μηχανικούς και το καθηγητή μου κ. Δημήτριο Σαγρή για την υπομονή, την αντοχή και την υποστήριξη που μου παρείχαν .*

### **Υπεύθυνη Δήλωση Φοιτητών:**

*Ο κάτωθι υπογεγραμμένος φοιτητής, έχοντας επίγνωση των συνεπειών του Νόμου περί λογοκλοπής, δηλώνει υπεύθυνα ότι είναι συγγραφέας αυτής της Μεταπτυχιακής Εργασίας, αναλαμβάνοντας την ευθύνη επί ολοκλήρου του κειμένου εξ ίσου, έχοντας δε αναφέρει στην Βιβλιογραφία όλες τις πηγές τις οποίες χρησιμοποίησε. Δηλώνει επίσης ότι, οποιοδήποτε στοιχείο ή κείμενο το οποίο έχει ενσωματώσει στην εργασία του προερχόμενο από βιβλία, άλλες εργασίες ή το διαδίκτυο, γραμμένο επακριβώς ή παραφρασμένο, το έχει πλήρως αναγνωρίσει ως πνευματικό έργο άλλου συγγραφέα και έχει αναφέρει ανελλιπώς το όνομά του και την πηγή προέλευσης.*

*Σέρρες, Αύγουστος 2020* 

### *ΠΑΣΧΑΛΙΑΣ ΑΠΟΣΤΟΛΟΣ*

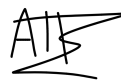

## Περίληψη

Ο σκοπός της συγκεκριμένης πτυχιακής εργασίας είναι να μας δώσει όλες τις απαραίτητες θεωρητικές και πρακτικές γνώσεις που χρειάζονται ώστε μέσα από την μελέτη της να είναι σε θέση ο αναγνώστης αναδημιουργήσει ένα μηχανισμό επίπεδης γραφής τύπου Gantry, δύο βαθμών ελευθερίας. Εμπεριέχονται, από θεωρητικής άποψης, ιστορικές αναδρομές της ιστορίας των ρομπότ, εφαρμογές που βρίσκουν στην καθημερινότητα του ανθρώπου καθώς και τα είδη , οι τύποι αυτών. Παρουσιάζεται μια κινηματική ανάλυση , η οποία ξεκινάει με την αναπαράσταση θέσεως στο χώρο με την βοήθεια του γενικού συστήματος συντεταγμένων, συνεχίζεται με τα μητρώα θέσεως, τους πίνακες στροφής καθώς και τα ομογενή μητρώα μετασχηματισμού και καταλήγει με ανάλυση την ανάλυση της μεθόδου Denavit-Hartenberg. Στη συνέχεια παρουσιάζονται τα λογισμικά τα οποία χρησιμοποιήθηκαν για την υλοποίηση καθώς και όλες τις τροποποιήσεις τόσο σε μηχανολογικό όσο και σε ηλεκτρολογικό επίπεδο. Τέλος καταλήγει με όλες τις απαραίτητες ρυθμίσεις παραμέτρων και επιλογών που πρέπει να πραγματοποιηθούν με απώτερο σκοπό την παραγωγή ενός δοκιμίου.

## English Summary

Abstract

The purpose of this dissertation is to give us all the necessary theoretical and practical knowledge needed so that through its study the reader is able to recreate a Gantry type writing mechanism with two degrees of freedom(dof). Containing, from a theoretical point of view, historical flashbacks of the history of robots, applications that they find in the daily life of human beings as well as their species, types. A kinematic analysis is presented, which begins with the representation of position in space with the help of the general coordinate system, continues with position registers, turn tables and homogeneous transformation registers and ends with the analysis of the Denavit-Hartenberg method. Subsequently there are informations about the software used for the implementation as well as all the modifications at both mechanical and electrical level. At last, we have all the necessary configurations and options that must be made in order to produce an essay.

## **ΠΕΡΙΕΧΟΜΕΝΑ**

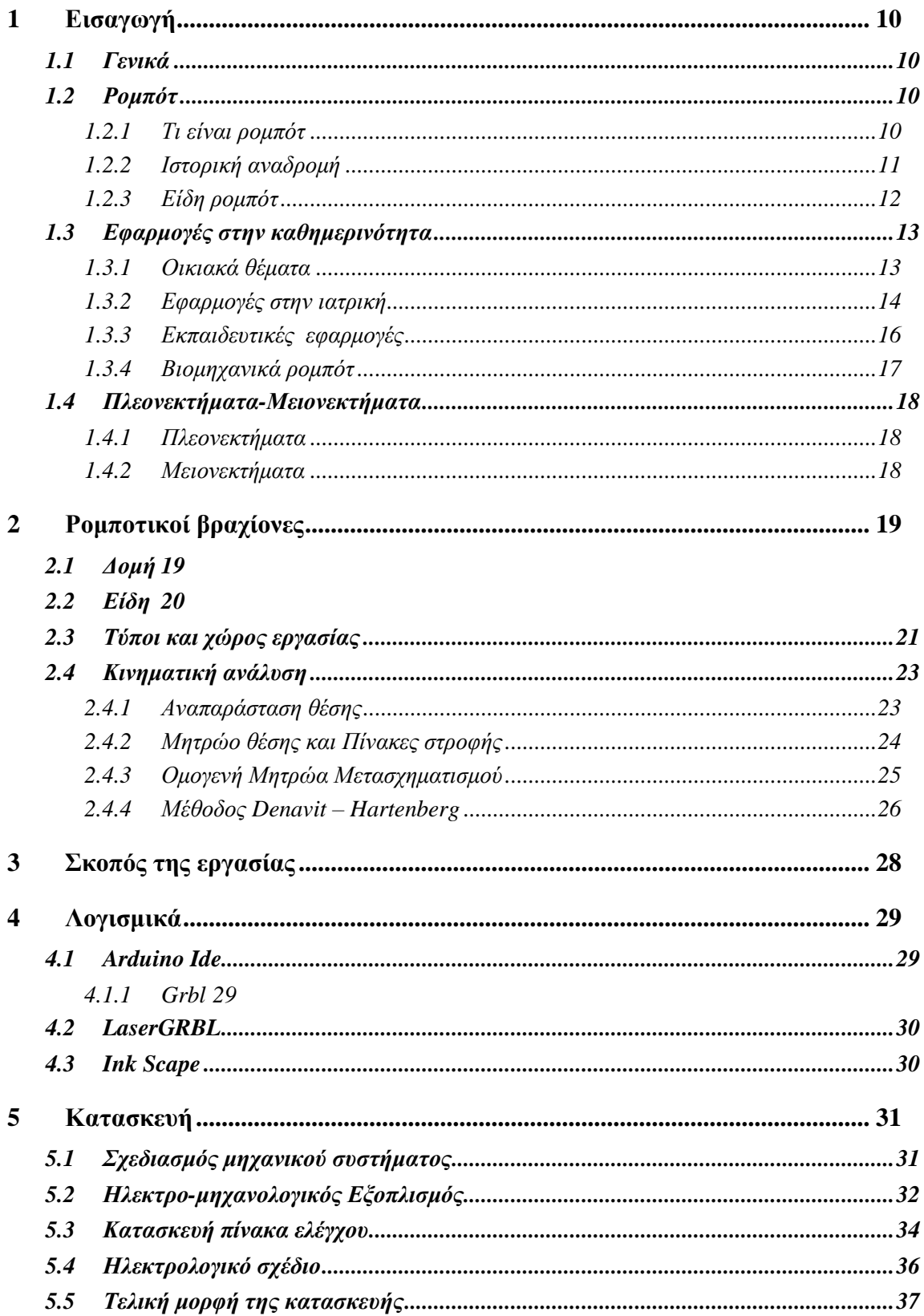

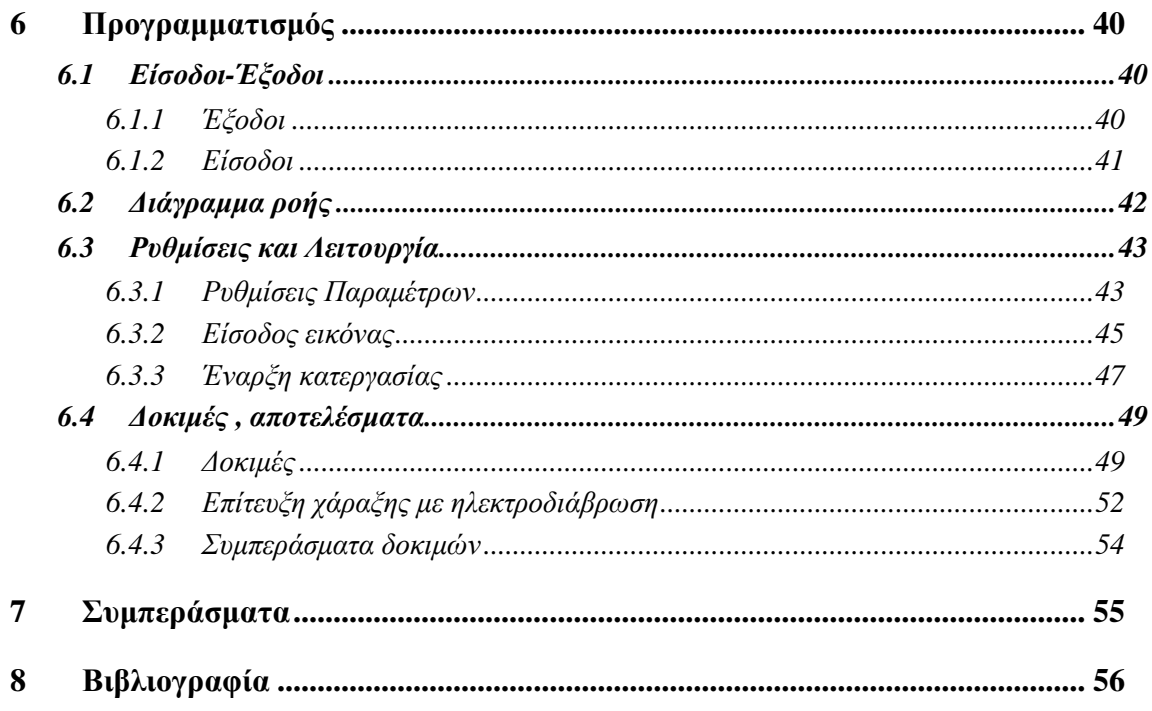

### ΚΑΤΑΛΟΓΟΣ ΕΙΚΟΝΩΝ

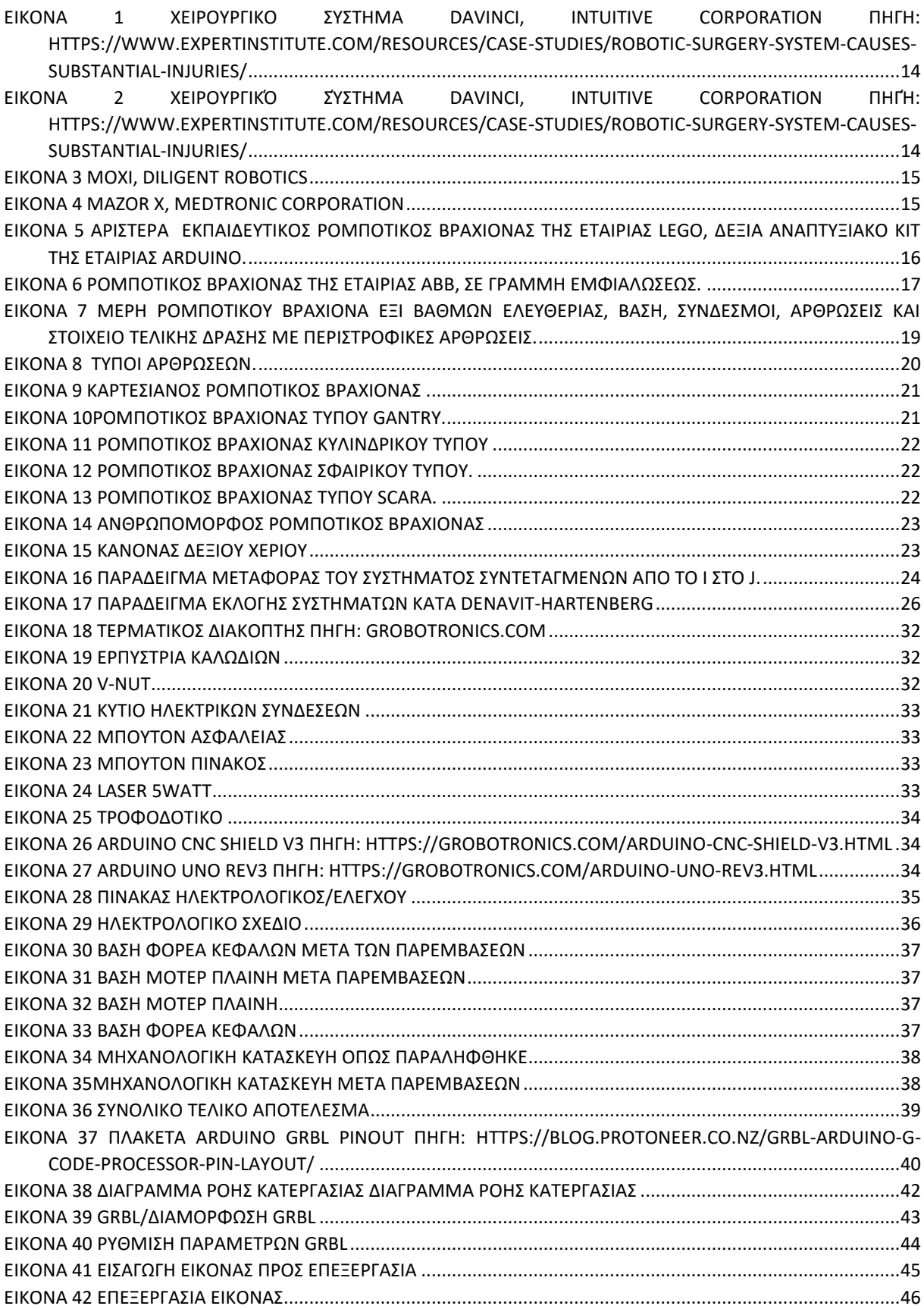

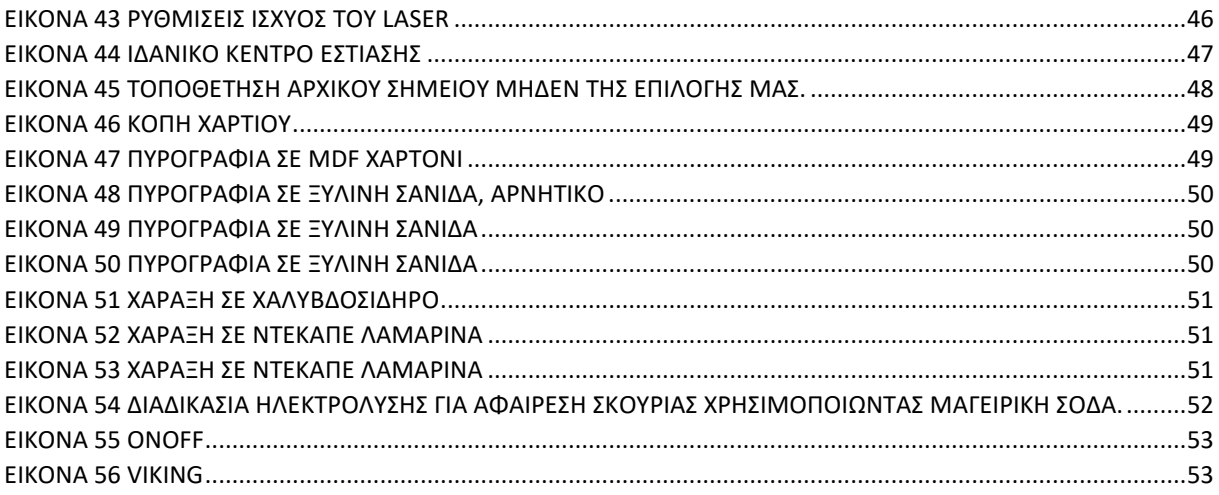

## <span id="page-9-0"></span>**1 ΕΙΣΑΓΩΓΗ**

## <span id="page-9-1"></span>**1.1 ΓΕΝΙΚΑ**

Τα ρομπότ μπήκαν δυναμικά στην ζωή μας, όπως ήταν και λογικό να γίνει καθώς η εξέλιξη της τεχνολογίας σε συνδυασμό με την συνεχόμενα αυξημένη ζήτηση της παραγωγικότητας , σε πολλαπλούς τομείς, είχαν ως αποτέλεσμα μια ακόμη βιομηχανική επανάσταση. Έτσι καθιερώθηκαν τα ρομπότ ως ένα απαραίτητο εργαλείο-βοήθημα μέσω του οποίου μια εταιρία ή ένας άνθρωπος μπορεί να αυξήσει την παραγωγικότητα της ή απλά να κερδίσει χρόνο προγραμματίζοντας ένα ρομπότ να κάνει μια εργασία την οποία υπό άλλες συνθήκες θα έπρεπε να πραγματοποιήσει ο ίδιος.

Αναφέρθηκα προηγουμένως σε βιομηχανική επανάσταση και μπορεί να υπάρχουν κάποιοι που θα διαφωνήσουν με αυτή την τοποθέτηση θεωρώντας την υπερβολική , καθώς πριν 60 χρόνια οι βιομηχανίες λειτουργούσαν χωρίς ρομπότ. Αρκεί όμως μια απλή ματιά στα πολλαπλά οφέλη αυτών στην καθημερινότητα μας, από την βιομηχανία μέχρι το σπίτι μας για να πειστεί ο καθένας για το αντίθετο αλλά ας πάρουμε τα πράγματα από την αρχή. Ρομπότ, τι είναι;

## <span id="page-9-2"></span>**1.2 ΡΟΜΠΟΤ**

### <span id="page-9-3"></span>**1.2.1 Τι είναι ρομπότ**

Τα ρομπότ είναι μια επαναπρογραμματιζόμενη μηχανή η οποία είναι ικανή να φέρει εις πέρας μια σειρά από πολύπλοκες ενέργειες ,αυτόματα. Τα ρομπότ μπορούν να ελεγχθούν από μία εξωτερική συσκευή ή από μια συσκευή, η οποία είναι τοποθετημένη μέσα στο ίδιο το ρομπότ. Tα περισσότερα από αυτά μορφοποιούνται και σχεδιάζονται με βάση την εργασία αλλά και το περιβάλλον στο οποίο θα την εκτελούν, χωρίς μεγάλη βαρύτητα στο αισθητικό μέρος [1].

Σύμφωνα με το **Robot Institute of America (1979)** , ως ρομπότ ορίζεται το σύνολο των προγραμματισμένων κινήσεων που εκτελούνται από ένα μηχανισμό με απώτερο σκοπό την επίτευξη ποικίλων εργασιών που καθορίζονται από την μορφολογία του ίδιου του ρομπότ καθώς και το εργαλείο το οποίο φέρει στο άκρο του [2].

Ένα ρομπότ αποτελείται από τρία βασικά υποσύνολα [3]:

- **Μηχανικό** : Πρόκειται για τα στοιχεία που αποτελούν τους μυείς και τις αρθρώσεις του ρομπότ. Σε αυτό το υποσύνολο ανήκουν οι κινητήρες, τα συστήματα μετάδοσης κίνησης και οι αρθρώσεις .
- **Αίσθησης** : Ως υποσύνολο αίσθησης ορίζουμε το σύνολο των αισθητηρίων και των εισόδων τα οποία χρησιμοποιούνται ώστε να μπορεί το ρομπότ, ως οντότητα, να γνωρίζει την κατάσταση

και το περιβάλλον στο οποίο βρίσκεται. Οι αισθητήρες αυτοί λαμβάνουν τις μετρήσεις για οποιοδήποτε μέγεθος είναι υπεύθυνος ο κάθε ένας , με σκοπό την τροφοδότηση αυτής της πληροφορίας ως ηλεκτρικό σήμα στον εγκέφαλο του ρομπότ.

• **Ελέγχου** : Αποτελεί τον εγκέφαλο του ρομπότ , όπου συλλέγονται όλες οι πληροφορίες των αισθητηρίων και των εισόδων βάση των οποίων το ρομπότ παίρνει της αποφάσεις που χρειάζεται ώστε , να δώσει εντολή στο μηχανικό υποσύνολο και να έχουμε ως αποτέλεσμα την επιθυμητή εργασία.

### <span id="page-10-0"></span>**1.2.2 Ιστορική αναδρομή**

Η ιδέα του ρομπότ έχει τις ρίζες της στην μυθολογία πολλών διαφορετικών χωρών και κατ' επέκταση σε όλο τον πλανήτη. Μηχανικοί και εφευρέτες από αρχαίους πολιτισμούς, συμπεριλαμβανομένων της αρχαίας Κίνας και της αρχαίας Ελλάδας, προσπάθησαν να κατασκευάσουν ρομπότ μερικά εκ των οποίων είχαν την μορφή ζώων και ανθρώπων.

Σύμφωνα με διάφορες μυθολογίες αλλά και θρησκείες σε όλο το πλανήτη υπάρχουν πολλά παραδείγματα από ρομπότ μερικά από αυτά είναι , οι μηχανικοί βοηθοί του θεού Ήφαιστου, οι πήλινοι γίγαντες των εβραϊκών θρύλων , η Γαλάτεια ,το μυθικό άγαλμα του Πυγμαλίωνα , όπως και ο Τάλος , ένας μπρούντζινος φρουρός που προστάτευε τη Κρήτη από τους πειρατές και πάρα πολλά ακόμη παραδείγματα.

Στη σύγχρονη ιστορία η εισαγωγή της έννοιας των ρομπότ έγινε το 1921 από τον Τσέχο θεατρικό συγγραφέα Karel Capek με το θεατρικό έργο "Rossum's Universal Robots". Στο τελευταίο ο συγγραφέας φαντάζεται ένα μηχανικό κατασκεύασμα, το οποίο και ονομάζει robot από την τσέχικη λέξη robota για την καταναγκαστική εργασία. Το <<αυτόματο>> του Rossum στρέφεται τελικά εναντίον της ανθρωπότητας.

Κάποια χρόνια αργότερα, κατά τη δεκαετία του '40, ο Ρώσος συγγραφέας επιστημονικής φαντασίας Isaac Asimov συνέλαβε το robot ως ένα << αυτόματο >> με εμφάνιση ανθρώπου, αλλά απαλλαγμένο από συναισθήματα. Η συμπεριφορά του υπαγορευόταν από ένα <<ποζιτρονικό μυαλό>> προγραμματισμένο από τον άνθρωπο κατά τέτοιο τρόπο ώστε να ανταποκρίνεται σε συγκεκριμένες αρχές ηθικής συμπεριφοράς. Ο όρος ρομποτική χρησιμοποιήθηκε από τον Asimov ως το σύμβολο της επιστήμης που είναι αφιερωμένη στη μελέτη των ρομπότ και ακολουθούν τους παρακάτω τρεις βασικούς κανόνες [5]:

- 1. Ένα ρομπότ δεν μπορεί να τραυματίσει ή μέσω της αδράνειάς του να βλάψει ένα ανθρώπινο πλάσμα.
- 2. Ένα ρομπότ πρέπει να υπακούει στις εντολές που δίνονται από τους ανθρώπους, εκτός και αν αυτό έρχεται σε αντίθεση με τον πρώτο νόμο.
- 3. Ένα ρομπότ πρέπει να προστατεύει την ίδια του την ύπαρξη, εκτός και αν αυτό έρχεται σε αντίθεση με τον πρώτο η τον δεύτερο νόμο.

### <span id="page-11-0"></span>**1.2.3 Είδη ρομπότ**

Τα είδη των ρομπότ μπορούμε να πούμε ότι χωρίζονται σε μερικές βασικές κατηγορίες οι οποίες είναι[4]:

- Ρομποτικοί χειριστές : είναι κατά κύριο λόγο ρομποτικοί βραχίονες σταθερής βάσης, υπεύθυνοι για να κάνουν μια επαναλαμβανόμενη κίνηση. Π.χ. παραλαβή ενός προϊόντος από την γραμμή παραγωγής και τοποθέτηση του εντός ενός κιβωτίου.
- Αυτοκινούμενα : όπως ορίζει και η λέξη από μόνη της πρόκειται για ένα ρομπότ το οποίο είναι κατασκευασμένο με τέτοιο τρόπο ώστε να μπορεί να πιλοτάρει τον εαυτό του σε οποιοδήποτε έδαφος. Ένα από τα γνωστότερα παραδείγματα που μπορούμε να δώσουμε είναι το αυτοκινούμενο ρομπότ εξερεύνησης του πλανήτη Άρη , Mars Curiosity Rover.
- Τηλεχειριζόμενα : είναι η πιο συνήθεις κατηγορία ρομπότ. Συνήθεις καθώς είτε λίγο, είτε πολύ όλοι μας έχουμε πιάσει , δει ή χειριστεί ένα τηλεκοντρόλ μικρού αμαξιού. Σε μεγαλύτερη κλίμακα τα τελευταία χρόνια έχουν γίνει άλματα στις ιατρικές επεμβάσεις με εργαλεία τηλεχειριζόμενα ρομπότ.
- Νανορομπότ : πρόκειται για μια κατηγορία ρομπότ όπου κύριο χαρακτηριστικό τους είναι το μέγεθος τους, από τη λέξη nano μπορούμε να καταλάβουμε πως πρόκειται για κάτι το οποίο έχει μικρό μέγεθος. Με κύριο χαρακτηριστικό το μέγεθος μπορούμε να πούμε ότι αυτού του τύπου τα ρομπότ έχουν βοηθήσει ήδη σε μεγάλο βαθμό την ανθρωπότητα και προσωπική μου άποψη είναι πως πρόκειται να την βοηθήσουν περισσότερο μέσα από εφαρμογές ιατρικής. Π.χ. nanobot το οποίο μετράει της ζωτικές ενδείξεις ασθενών.
- Πολύ-ρομποτικά συστήματα : πρόκειται για μια συστοιχία πολλαπλών ρομπότ που συνεργάζονται με σκοπό να φέρουν εις πέρας μια εργασία.

• Ανθρωποειδή και βιο-μιμητικά : Ανθρωποειδή είναι εκείνα τα ρομπότ τα οποία μορφολογικά πλησιάζουν σε μεγάλο βαθμό τον άνθρωπο , καθώς έχουν κατασκευαστεί καθ' ομοίωση του. Βιο-μιμητικά ορίζονται τα ρομπότ που έχουν λάβει την μορφοποίηση τους με βάση κάποιο ζωντανό οργανισμό, η επιλογή της μορφολογίας του εκάστοτε ρομπότ όπως καταλαβαίνουμε προσθέτει πλεονεκτήματα καθώς και μειονεκτήματα βάση της μορφολογίας που έχουμε δώσει στο ρομπότ μας.

### <span id="page-12-0"></span>**1.3 ΕΦΑΡΜΟΓΕΣ ΣΤΗΝ ΚΑΘΗΜΕΡΙΝΟΤΗΤΑ**

Ο λόγος για τον οποίο δημιουργήθηκαν τα ρομπότ είναι να εξυπηρετεί τον άνθρωπο , υπάρχουν ατελείωτα παραδείγματα όπου ένα ρομπότ μπορεί να μας εξυπηρετήσει όπως για παράδειγμα στο σπίτι μας, στην εργασία μας , σε περιοχές οι οποίες είναι βλαβερές για τον άνθρωπο. Κάπως έτσι αντιλαμβανόμαστε ότι υπάρχουν κάποιες βασικές κατηγορίες ρομπότ βοηθών που έχουν δημιουργηθεί με σκοπό να παρέχουν βοήθεια ή να χρησιμοποιηθούν για έναν σκοπό που θα απαλλάξει τον άνθρωπο να κάνει τις συγκεκριμένες ενέργειες , οι οποίες σε πολλές περιπτώσεις μπορεί να είναι και άκρως επικίνδυνες . Οι κατηγορίες αυτές αναπτύσσονται παρακάτω.

### <span id="page-12-1"></span>**1.3.1 Οικιακά θέματα**

Τα βήματα μας προς τα οικιακά ρομπότ βοηθούς είναι μικρά και διστακτικά για πολλαπλούς λόγους, μπορεί να είναι οικονομικοί προς το παρόν αλλά μπορεί και να κατευθύνονται από το φόβο σε κάτι το οποίο είναι καινούργιο, σε κάτι το οποίο δεν έχει δοκιμαστεί. Εν έτη 2020 υπάρχουν δύο υποκατηγορίες ρομπότ οικιακών βοηθών.

- Στη πρώτη κατηγορία ανήκουν τα ρομπότ εσωτερικού χώρου, τα οποία έχουν την δυνατότητα να σκουπίσουν, να μαγειρέψουν, μέχρι και να σιδερώσουν. Το πιο διαδεδομένο ρομπότ εσωτερικής χρήσης δεν είναι άλλο παρά η γνωστή σε όλους ρομποτική σκούπα, η οποία έχει μια βάση φόρτισής μέσα στο σπίτι και δουλειά της είναι να σκουπίζει όλο τον διαθέσιμο χώρο, τον οποίο μπορεί να φτάσει μέσα από τους αλγορίθμους αποφυγής εμποδίων.
- Η δεύτερη κατηγορία εμπεριέχει τα ρομπότ εξωτερικού χώρου τα οποία μπορούν να αναλάβουν δουλειές κηπουρικής ή ακόμα και καθαριστή εξωτερικών χώρων και πισινών. Τα τελευταία έχουν την δυνατότητα καθαρισμού των εσωτερικών τοιχωμάτων της πισίνας μέσω της αναρρόφησης καθώς και το φιλτράρισμα της ποσότητας του νερού που αναρροφούν.

### <span id="page-13-0"></span>**1.3.2 Εφαρμογές στην ιατρική**

Ένας ανερχόμενος υπό-κλάδος είναι αυτός της ρομποτικής με εφαρμογή στην ιατρική. Τα τελευταία χρόνια παρατηρείτε ραγδαία αύξηση στον τομέα, όσο αναπτύσσεται και η τεχνολογία, με αποτέλεσμα πολλές καταστάσεις που παλιά φάνταζαν σενάρια επιστημονικής φαντασίας να είναι πλέον πραγματικότητα. Η ρομποτική έδεσε με την ιατρική και το αποτέλεσμα που παράγεται δείχνει σταθερό και φερέγγυο .

Τα πλεονεκτήματα , πολλά καθώς μειώνονται ο χρόνος νοσηλείας , οι τομές αλλά και ο χρόνος ανάρρωσης του ασθενή σε αρκετά μεγάλο βαθμό. Δεν λείπουν βέβαια και τα μειονεκτήματα καθώς πρόκειται για ήλεκτρό-μηχανολογικό εξοπλισμό το οποίο συνεπάγεται, μεγάλο κόστος αγοράς και συντήρησης. Προσωπικά θεωρώ ότι μπορούν να ξεπεραστούν τα εμπόδια κόστους και συντήρησης καθώς η τεχνολογία δεν ακολουθεί πλέον ρυθμούς βημάτων αλλά αλμάτων, ο ανταγωνισμός που υπάρχει στον κλάδο και γενικά στο χώρο της ρομποτικής στη συγκεκριμένη περίπτωση θα λειτουργήσει υπέρ μας.

Οι εφαρμογές που έχει η ρομποτική στην ιατρική μπορούμε να πούμε ότι είναι σε αριθμό πολλαπλάσιες των υπό-κατηγοριών της ιατρικής επιστήμης , γενική χειρουργική , καρδιολογία , παιδιατρική , νευροχειρουργική κ.ά. [6].

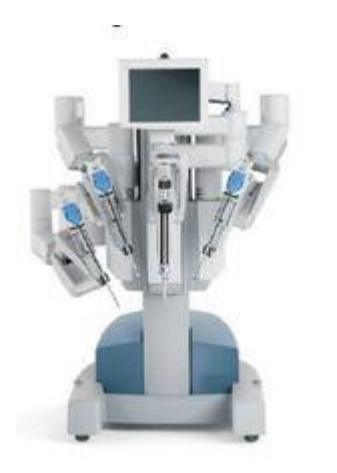

*Εικόνα 1 Χειρουργικό Σύστημα DaVinci, Intuitive Corporation Πηγή:* 

<span id="page-13-1"></span>*https://www.expertinstitute.com/reso urces/case-studies/robotic-surgerysystem-causes-substantial-injuries/*

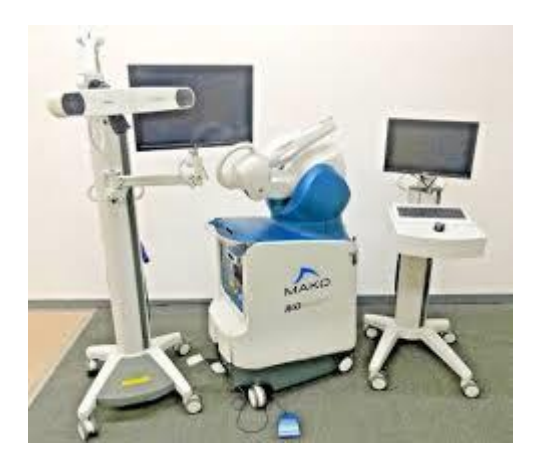

*Εικόνα 2 Χειρουργικό Σύστημα RIO,Mako*

<span id="page-13-2"></span>*Πηγή: https://www.expertinstitute.com/resources/casestudies/robotic-surgery-system-causessubstantial-injuries/*

Κάποια παραδείγματα ρομποτικών συστημάτων στην ιατρική είναι [9] :

- Da Vinci. Πρόκειται για ένα χειρουργικό σύστημα, εργαλείο μέσω του οποίου πραγματοποιούνται επεμβάσεις με την βοήθεια μιας υψηλής ευκρίνειας κονσόλας τρισδιάστατης απεικόνισης. Χρησιμοποιεί ειδικά όργανα ,συμπεριλαμβανομένων μιας μίνι χειρουργικής κάμερας, ψαλιδιών , νυστεριών κ.ά. με σκοπό να κάνουν εφικτή κάθε χειρουργική επέμβαση με όσο το δυνατότερο λιγότερες τομές στο σώμα του ασθενούς. Στην [Εικόνα 2](#page-13-1) φαίνεται το συγκεκριμένο σύστημα.
- RIO Mako. Πρόκειται για ένα σύστημα ρομποτικής ορθοπεδικής χειρουργικής, ικανό για επεμβάσεις γόνατος και ισχίου με εξαιρετικά υψηλή ακρίβεια της τάξεως του ενός δέκατου του χιλιοστού. Στην [Εικόνα 1ε](#page-13-2)μφανίζεται το σύστημα επι το έργο.
- MazorX . Σύστημα το οποίο χρησιμοποιείται για επεμβάσεις σπονδυλικής στήλης. Περιλαμβάνει έναν σειριακό ρομποτικό βραχίονα έξι βαθμών ελευθερίας. Το συγκεκριμένο ρομποτικό σύστημα φαίνεται στην [Εικόνα](#page-14-0) 3
- Νοσοκόμες ρομπότ : Μπορούμε να φανταστούμε μόνο το τι θα μπορούσε να συμβεί αν για την φροντίδα του ασθενούς χρησιμοποιούταν ένα ρομπότ αντί για ανθρώπινο δυναμικό κατά την έξαρση της πανδημίας του COVID-19 , τα κρούσματα στο νοσηλευτικό προσωπικό της χώρας θα ήταν σε πάρα πολύ χαμηλά επίπεδα. Ρομπότ της εταιρίας Mazor X όπως αυτό εμφανίζεται στην [Εικόνα](#page-14-1) 4

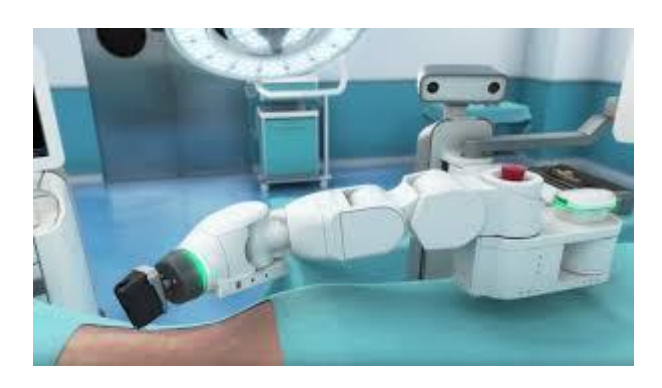

*Εικόνα 3 Mazor X, Medtronic Corporation*

<span id="page-14-0"></span>*Πηγή: https://www.memorial.org/en/services/orthopediccenter/the-spine-center/MazorX.html*

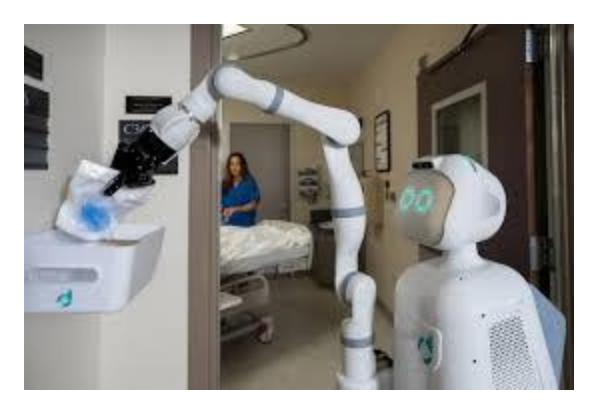

*Εικόνα 4 Moxi, Diligent Robotics*

#### <span id="page-14-1"></span>*Πηγή:*

 $\overline{a}$ 

*https://roboticsandautomationnews.com/2019/10/05/dili gent-robotics-raises-3-million-seed-funding-to-launchmoxi-the-hospital-robot/26114/*

### <span id="page-15-0"></span>**1.3.3 Εκπαιδευτικές εφαρμογές**

Με την εξέλιξη της τεχνολογίας το μόνο λογικό επακόλουθο ήταν να διεισδύσει η ρομποτική μέσα στην εκπαιδευτική διαδικασία. Η τρέχουσα γενιά αλλά και οι επόμενες που πρόκειται να έρθουν χαρακτηρίζονται από την ευχέρεια τους στα τεχνολογικά gadgets καθώς έχουν μεγαλώσει με αυτά.

Σε αυτό το σημείο έρχεται η εκπαίδευση να χρησιμοποιήσει την ρομποτική σαν εργαλείο με σκοπό να δώσει στους μαθητές γνώσεις πάνω σε θέματα μαθηματικών, ηλεκτρονικών, φυσικής, μηχανολογίας ακόμα και τρόπων επίλυσης δύσκολων καταστάσεων που μπορεί να προκύψουν μέσα από την ενασχόληση τους με ένα project κατασκευής ενός αυτοματισμού.

Τα τελευταία χρόνια έχουν δημιουργηθεί διάφορα εργαλεία τα οποία βοηθούν στην εκπαίδευση μαθητών σε όλες τις βαθμίδες, πρωτοβάθμια, δευτεροβάθμια και τριτοβάθμια . Για παράδειγμα στη πρωτοβάθμια εκπαίδευση έχουν δημιουργηθεί εκπαιδευτικά συστήματα όπως αυτά της [Εικόνα 5](#page-15-1) [7]

<span id="page-15-1"></span>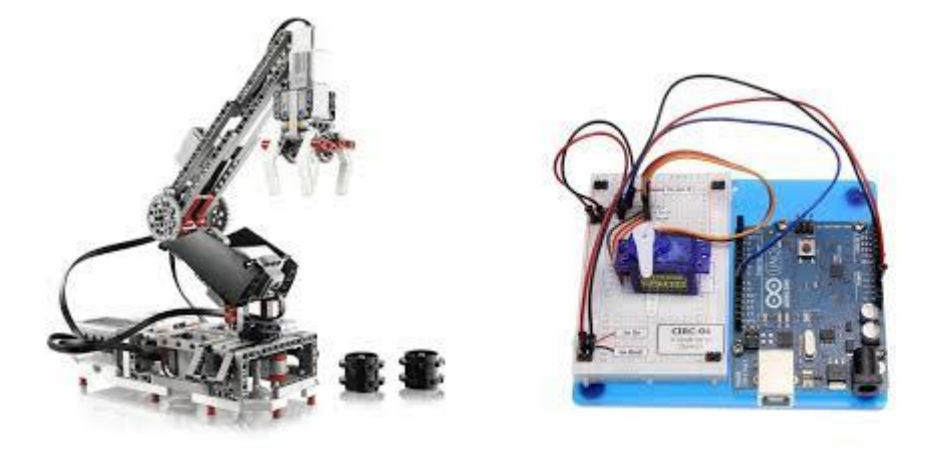

*Εικόνα 5 Αριστερά εκπαιδευτικός ρομποτικός βραχίονας της εταιρίας Lego, Δεξιά αναπτυξιακό kit της εταιρίας Arduino.*

### <span id="page-16-0"></span>**1.3.4 Βιομηχανικά ρομπότ**

Ο τομέας της βιομηχανίας έχει την δυνατότητα να χρησιμοποιήσει στο έπακρο της δυνατότητες ενός ρομπότ καθώς δεν είναι λίγες οι εργασίες στις οποίες απαιτείται ακρίβεια, ταχύτητα και ευελιξία μέσα σε περιβάλλον με αντίξοες συνθήκες. Έχει αποδειχθεί πως τα ρομπότ με εφαρμογή στη βιομηχανία είναι ικανά να κάνουν συγκεκριμένες εργασίες με μεγαλύτερο βαθμό απόδοσης σε αντίθεση με τη παραγωγή από ανθρώπινο δυναμικό, όπου εμπλέκονται παράγοντες κούρασης, διάθεσης κ.ά.

Με την βοήθεια τέτοιων ρομπότ οι γραμμές παραγωγής οποιουδήποτε προϊόντος σε όλο τον πλανήτη είδαν τα νούμερα παραγωγής τους να εκτοξεύονται καθώς τα ρομπότ είναι ικανά να εργάζονται ασταμάτητα 24 ώρες το 24ωρο. Τα ρομπότ της βιομηχανίας προγραμματίζονται είτε για απλές διεργασίες όπως η μεταφορά ενός φορτίου από το σημείο Α στο σημείο Β. Είτε για πιο περίπλοκες καταστάσεις κατά τις οποίες απαιτείται νοημοσύνη για την λήψη μιας απόφασης μέσα σε ένα περιβάλλον με δυναμικές μεταβλητές που αλλάζουν ασταμάτητα , όπως για παράδειγμα ένα ρομπότ ταξινόμησής διαφόρων φορτίων όπου πρέπει να ταξινομηθούν τα φορτία βάση όγκου. Με την πάροδο του χρόνου όλοι οι αλγόριθμοι που τρέχουν τα ρομπότ την σήμερον ημέρα εξελίσσονται καθώς και οι απαιτήσεις αυξάνονται.

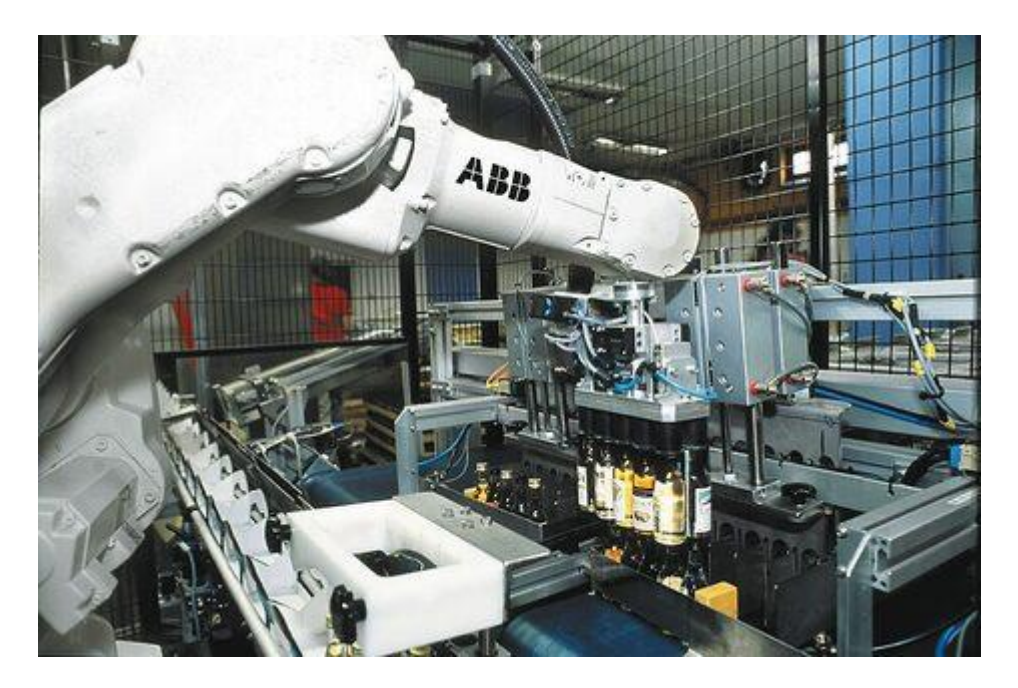

*Εικόνα 6 Ρομποτικός Βραχίονας της Εταιρίας ABB, σε γραμμή εμφιαλώσεως.*

## <span id="page-17-0"></span>**1.4 ΠΛΕΟΝΕΚΤΗΜΑΤΑ-ΜΕΙΟΝΕΚΤΗΜΑΤΑ**

### <span id="page-17-1"></span>1.4.1 Πλεονεκτήματα

Όπως αναφέρθηκα παραπάνω τα πλεονεκτήματα και τα οφέλη που έχουν τα ρομπότ στην καθημερινότητα μας είναι πολλά

- ➢ Τα ρομπότ είναι ικανά να εργάζονται χωρίς διακοπές καθώς είναι απαλλαγμένα από φαινόμενα κούρασης , εξάντλησης και πείνας. Βέβαια όλα έχουν κάποια όρια καθώς τα μηχανολογικά μέρη δεν είναι δυνατόν να μην έχουν φθορές με την πάροδο των χρόνων.
- ➢ Αύξηση της ταχύτητας και παραγωγικότητας μιας γραμμής παραγωγής. Βασικό τους προσόν η μεγάλη ακρίβεια στις κινήσεις τους με λογικό επακόλουθο την παραγωγή ενός ανώτερου ποιοτικά προϊόντος.
- ➢ Μείωση ατυχημάτων καθώς τα ρομπότ είναι ικανά να δουλεύουν σε περιβάλλον εχθρικό προς τον άνθρωπο.

### <span id="page-17-2"></span>1.4.2 Μειονεκτήματα

Τα μειονεκτήματα του να έχουμε ρομπότ για διάφορες εργασίες είναι μεν λίγα αλλά υπαρκτά.

- ➢ Δεν έχουν κριτική σκέψη ,προς το παρόν, με αποτέλεσμα αν επέλθει μια κατάσταση για την οποία δεν έχουν προγραμματιστεί, δεν είναι ικανά να αντιμετωπίσουν την κατάσταση αυτή και πολλές φορές στις περιπτώσεις που δεν έχουν προγραμματιστεί καταλλήλως να μπαίνουν σε ατέρμον βρόγχο με αποτέλεσμα την παύση της παραγωγικής διαδικασίας. Ωστόσο τα τελευταία χρόνια έχουν γίνει σημαντικά βήματα στην τεχνολογία της τεχνητής νοημοσύνης , επομένως η εξέλιξη της συγκεκριμένης τεχνολογίας στο μέλλον ίσως μας παρουσιάσει ένα προϊόν ικανό να παίρνει αποφάσεις σε πολύπλοκα προβλήματα.
- ➢ Το κόστος εγκατάστασης και συντήρησης. Δεν αποτελεί μυστικό, οι καινούργιες τεχνολογίες κοστίζουν ακριβά τόσο για την εγκατάσταση τους, όσο και για την συντήρηση αυτών.
- ➢ Μείωση του ανθρωπίνου δυναμικού μιας εταιρίας καθώς το ρομπότ θα κάνει πλέον μια εργασία που στο παρελθόν χρειαζόταν σε πολλές περιπτώσεις δεκάδες εργατών ώστε να πραγματοποιηθεί η συγκεκριμένη εργασία. Βέβαια κάποιος θα μπορούσε να πει ότι για την εγκατάσταση και την ορθή λειτουργία ενός ρομπότ χρειάζονται μηχανικοί, εγκαταστάτες , χειριστές έτσι το νούμερο του ανθρώπινου δυναμικού που χάνεται αμέσως εξισορροπείται από την καινούργια ανάγκη

# <span id="page-18-0"></span>**2 ΡΟΜΠΟΤΙΚΟΙ ΒΡΑΧΙΟΝΕΣ**

Ως ρομποτικούς βραχίονες θα μπορούσαμε να ορίσουμε μια κατασκευή από μηχανικά μέρη , η οποία προσομοιώνει την λειτουργία ενός ανθρώπινου χεριού. Όπως το ανθρώπινο χέρι αποτελείται από κόκκαλα και αρθρώσεις έτσι και ο ρομποτικός βραχίονας αποτελείται από συνδέσμους και αρθρώσεις , οι οποίες επιτρέπουν κινήσεις περιστροφικές ή πρισματικές, το σύνολο των οποίων αποτελούν μια κινηματική αλυσίδα . Στο άκρο της αλυσίδας τοποθετείται μια αρπάγη η οποία με την σειρά της δίνει στο ρομποτικό βραχίονα την λειτουργία του χεριού.

## <span id="page-18-1"></span>**2.1 ΔΟΜΗ**

Ένας ρομποτικός βραχίονας είναι στην ουσία ένα μηχανικός χειριστής που αποτελείται από τουλάχιστον τρία βασικά δομικά μέρη:

- Χειριστής : πρόκειται για τον μηχανικό βραχίονα που αποτελείται από την βάση, τους συνδέσμους ,τις αρθρώσεις και την αρπάγη
- Στοιχεία δράσης : πρόκειται για τα μοτέρ που δίνουν κίνηση στις αρθρώσεις του βραχίονα
- Υπολογιστής : είναι στην ουσία ο εγκέφαλος, ο οποίος καθορίζει τις κινήσεις που θα κάνει ο βραχίονας.

Όπως προαναφέρθηκε προηγουμένος, στην άκρη του , ο μηχανικός χειριστής φέρει μια αρπάγη ή ένα εργαλείο το οποίο μαρτυρά και την εργασία που πρόκειται να πραγματοποιήσει ο ρομποτικός βραχίονας. Στην περίπτωση της αρπάγης καταλαβαίνουμε πως πρόκειται για μια εργασία μεταφοράς ενός φορτίου ,ενώ στην περίπτωση του εργαλείου, η εργασία μπορεί να είναι:

- ✓ Κατεργασία με ένα είδος κοπτικό, π.χ. δίσκο κοπής
- ✓ Πιστόλι ψεκασμού χρώματος
- ✓ Κεφαλή συγκόλλησης

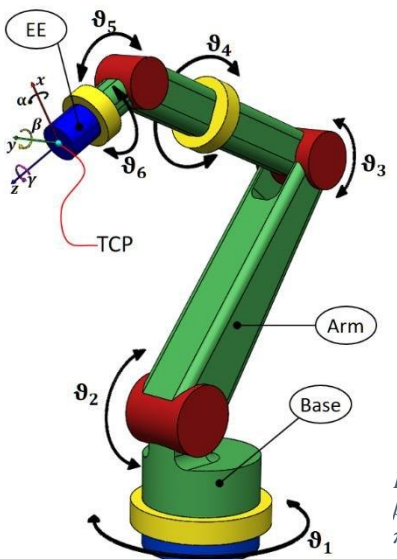

<span id="page-18-2"></span>*Εικόνα 7 Μέρη ρομποτικού βραχίονα έξι βαθμών ελευθερίας, βάση, σύνδεσμοι, αρθρώσεις και στοιχείο τελικής δράσης με περιστροφικές αρθρώσεις.*

Έτσι λοιπόν ανακεφαλαιώνοντας, ο μηχανικός χειριστής αποτελείται από μια σειρά μελών συνδεμένων μεταξύ τους με την βοήθεια των αρθρώσεων όπου στην άκρη του τελευταίου μέλους τοποθετείται ενός είδους άκρο ,το οποίο στην επιστήμη της ρομποτικής αναφέρεται συνήθως στοιχείο τελικής δράσης (TCP) όπως αυτό επιδεικνύεται στην [Εικόνα 7](#page-18-2) .

## <span id="page-19-0"></span>**2.2 ΕΙΔΗ**

Όπως αναφερθήκαμε στην 2.1 [Δομή](#page-18-1) ένας ρομποτικός βραχίονας σχηματίζει μια κινηματική αλυσίδα που αποτελείται από τις αρθρώσεις και τους συνδέσμους. Οι αρθρώσεις μπορεί να είναι μια εκ' των [8]:

- Γραμμικές: οι οποίες χωρίζονται σε δύο κατηγορίες, η πρώτη είναι αυτή της ολίσθησης και η δεύτερη είναι η πρισματική , που επιτρέπουν την μεταφορική κίνηση δύο συνδέσμων.
- Περιστροφικές: υλοποιούν περιστροφική κίνηση μεταξύ δύο συνδέσμων
- Σφαιρικές: πραγματοποιούν σφαιρική περιστροφική κίνηση μεταξύ δύο συνδέσμων.
- Ελεύθερη άρθρωση : μας παρέχει δύο βαθμούς ελευθερίας επιτρέποντας δυο περιστροφικές κινήσεις.
- Άρθρωση κύλισης: προσφέρει και αυτή δύο βαθμούς ελευθερίας , μια μεταφορική και μια περιστροφική
- Τηλεσκοπική : παρέχει ένα βαθμό ελευθερίας και αφήνει το σώμα να μετατοπιστεί στην διεύθυνση του άξονα.

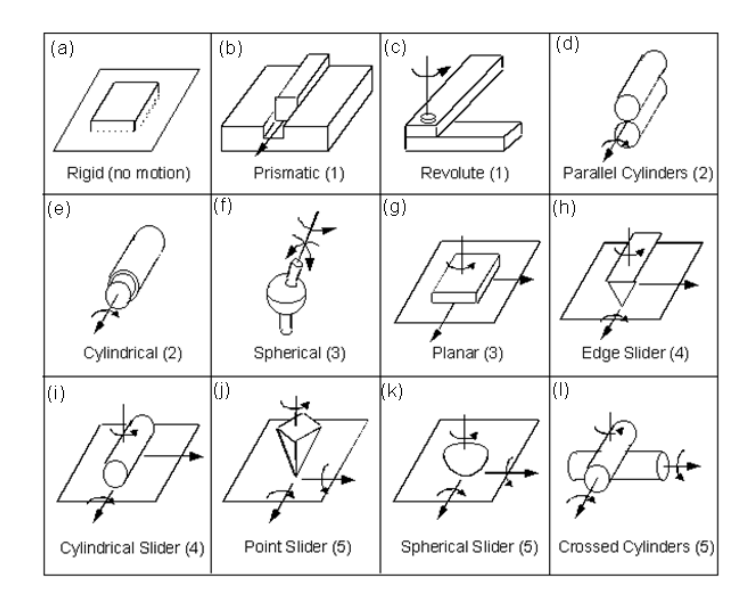

*Εικόνα 8 Τύποι αρθρώσεων.*

*Πηγή: https://robocademy.com/2020/04/21/robot-kinematics-in-anutshell/*

## <span id="page-20-0"></span>**2.3 ΤΥΠΟΙ ΚΑΙ ΧΩΡΟΣ ΕΡΓΑΣΙΑΣ**

Ο τύπος του ρομποτικού βραχίονα εξαρτάται από την γεωμετρία που έχει ο εκάστοτε βραχίονας αλλά και τον τύπο αρθρώσεων που έχει στην κινηματική του αλυσίδα. Έτσι οι ρομποτικοί βραχίονες χωρίζονται σε κατηγορίες ανάλογα με την αλληλουχία τύπων αρθρώσεων τις οποίες φέρουν.Η ταξινόμηση τους γίνεται ως εξής [9]:

➢ **Καρτεσιανά**: αποτελούνται από τρείς γραμμικές πρισματικές αρθρώσεις. Οι άξονες των συγκεκριμένων αρθρώσεων είναι ανά δύο κάθετοι μεταξύ τους. Η συγκεκριμένη δομή σαν κατασκευή έχει μεγάλη δυσκαμψία αλλά και σταθερή ακρίβεια σε ολόκληρο τον χώρο εργασίας της, ο οποίος λόγο της φυσιολογίας των αρθρώσεων θα είναι ένα παραλληλεπίπεδο. Παράδειγμα ρομποτικού βραχίονα καρτεσιανού εμφανίζεται στη[ν Εικόνα 9](#page-20-1)

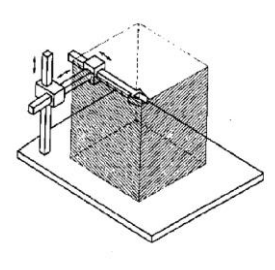

<span id="page-20-1"></span>*Εικόνα 9 Καρτεσιανός ρομποτικός βραχίονας .*

*Πηγή: Σημειώσεις εργαστηρίου μαθήματος Ρ102-Εισαγωγή στη Ρομποτική και τα Αυτόματα Συστήματα του Δρ.Σαγρή Δημητρίου.*

➢ Gantry: πρόκειται στην ουσία για καρτεσιανό σύστημα στο οποίο τοποθετείται δεύτερη άρθρωση στον ίδιο άξονα (π.χ. στον άξονα χ) και ο τρόπος προσέγγισης του δοκιμίου γίνεται πλέον από πάνω σε αντίθεση με του καρτεσιανού που γίνεται από τα πλάγια. Ο έξτρα σύνδεσμος και άρθρωση που τοποθετούνται στον συγκεκριμένου τύπο ρομποτικό βραχίονα προσδίδει ακόμα περισσότερη δυσκαμψία και αύξηση του χώρου εργασία , ο οποίος καθορίζεται πλέον βάση του μεγέθους του κάθετου συνδέσμου στον αρχικό άξονα χ των δύο αρθρώσεων και συνδέσμων.

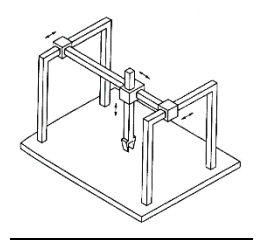

<span id="page-20-2"></span>*Εικόνα 10 Ρομποτικός βραχίονας τύπου Gantry.*

*Πηγή: Σημειώσεις εργαστηρίου μαθήματος Ρ102-Εισαγωγή στη Ρομποτική και τα Αυτόματα Συστήματα του Δρ.Σαγρή Δημητρίου.*

Πέρα από το πλεονέκτημα του αυξημένου χώρου εργασίας ο συγκεκριμένος τύπος μας δίνει την δυνατότητα χειρισμού μεγαλύτερων αντικειμένων σε σχέση πάντα με το απλό καρτεσιανό σύστημα. Ο ρομποτικός βραχίονας που θα κατασκευαστεί στο πλαίσιο της πτυχιακής είναι αυτού του τύπου δείγμα του οποίου εμφανίζεται στην [Εικόνα 10](#page-20-2)

➢ Κυλινδρικοί Βραχίονες : σε αυτού του είδους ρομποτικούς βραχίονες η πρώτη πρισματική άρθρωση της κινηματικής αλυσίδας έχει αντικατασταθεί από μια περιστροφική άρθρωση. Ο χώρος εργασίας στο συγκεκριμένο τύπο ρομποτικού βραχίονα είναι ένα τμήμα κυλίνδρου όπως φαίνεται και στην [Εικόνα 11](#page-21-0)

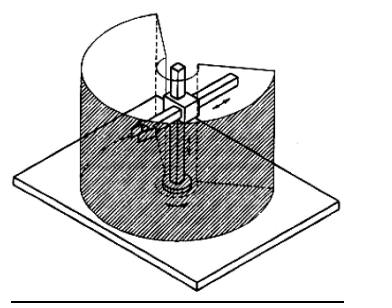

*Εικόνα 11 Ρομποτικός βραχίονας κυλινδρικού τύπου*

<span id="page-21-0"></span>*Πηγή: Σημειώσεις εργαστηρίου μαθήματος Ρ102-Εισαγωγή στη Ρομποτική και τα Αυτόματα Συστήματα του Δρ.Σαγρή Δημητρίου.*

➢ Σφαιρικοί Βραχίονες : στον συγκεκριμένο τύπο βραχιόνων αντικαθίσταται και η δεύτερη πρισματική άρθρωση που υπήρχε στην [Εικόνα 12.](#page-21-1) Ο χώρος εργασίας του συγκεκριμένου τύπου είναι πλέον ένα τμήμα σφαίρας . Σημαντικό πλεονέκτημα ,η δυνατότητα χειρισμού αντικειμένων που βρίσκονται τοποθετημένα στο έδαφος.

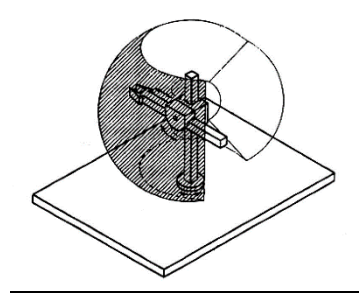

<span id="page-21-1"></span>*Εικόνα 12 Ρομποτικός βραχίονας σφαιρικού τύπου.*

*Πηγή: Σημειώσεις εργαστηρίου μαθήματος Ρ102-Εισαγωγή στη Ρομποτική και τα Αυτόματα Συστήματα του Δρ.Σαγρή Δημητρίου.*

➢ Βραχίονες SCARA : Η μορφή του συγκεκριμένου βραχίονα θεωρείται ειδική και εμπεριέχει μια πρισματική και δύο περιστροφικές αρθρώσεις με σκοπό οι άξονες κίνησης να είναι παράλληλοι μεταξύ τους. Η γεωμετρία του Selective Compliance Assembly Robot Arm παρέχει μεγάλη δυσκαμψία σε κατακόρυφη φόρτιση και ελαστικότητα σε οριζόντια, ο βραχίονας παρουσιάζεται στην [Εικόνα 13](#page-21-2)

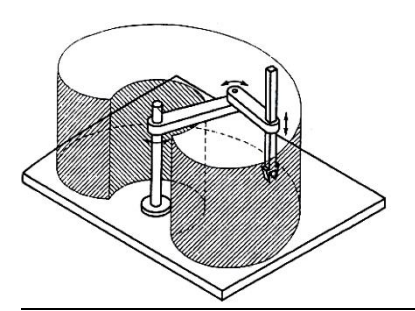

<span id="page-21-2"></span>*Εικόνα 13 Ρομποτικός βραχίονας τύπου Scara.*

*Πηγή: Σημειώσεις εργαστηρίου μαθήματος Ρ102-Εισαγωγή στη Ρομποτική και τα Αυτόματα Συστήματα του Δρ.Σαγρή Δημητρίου.*

➢ Ανθρωπομορφικοί Βραχίονες : η συγκεκριμένη μορφολογία ρομποτικού βραχίονα επιτυγχάνεται με την τοποθέτηση τριών περιστροφικών αρθρώσεων στην κινηματική μας αλυσίδα. Συγκεκριμένα, ο άξονας περιστροφής της πρώτης άρθρωσης είναι κάθετος και κατακόρυφος με τους άξονες περιστροφής των επόμενων αρθρώσεων οι οποίοι είναι παράλληλοι μεταξύ τους.

Η συγκεκριμένη τοποθέτηση των αρθρώσεων είναι κάθε άλλο παρά τυχαία καθώς προσφέρει μεγαλύτερη επιδεξιότητα.

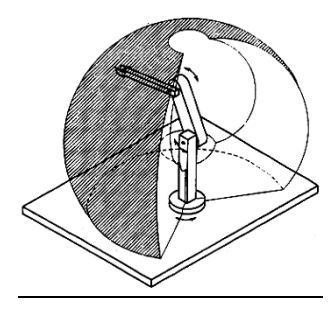

*Εικόνα 14 Ανθρωπόμορφος ρομποτικός βραχίονας*

*Πηγή: Σημειώσεις εργαστηρίου μαθήματος Ρ102-Εισαγωγή στη Ρομποτική και τα Αυτόματα Συστήματα του Δρ.Σαγρή Δημητρίου.*

## <span id="page-22-0"></span>**2.4 ΚΙΝΗΜΑΤΙΚΗ ΑΝΑΛΥΣΗ**

Η ανάπτυξη της θεωρίας που γίνεται στο συγκεκριμένο κεφάλαιο είναι ένα συνονθύλευμα γνώσεων και σημειώσεων και διαβάσματος θεωρίας που έγιναν κατά την διάρκεια του ΜΠΣ Ρομποτικής. Η βιβλιογραφικές αναφορές αναφέρουν ξεκάθαρα τα βιβλία, τις σημειώσεις και τα sites τα οποία χρησιμοποιήθηκαν για την συλλογή αυτών.

### <span id="page-22-1"></span>2.4.1 Αναπαράσταση θέσης

Η περιγραφή αντικειμένων στον χώρο , είτε είναι ρομποτικοί σύνδεσμοι ή εργαλεία ή απλά εμπόδια τα οποία θα πρέπει ο ελεγκτής του ρομποτικού βραχίονα να λαμβάνει υπόψιν , προσδιορίζονται από συστήματα συντεταγμένων. Με τα συστήματα αυτά μπορούμε να ορίσουμε που βρίσκεται ο βραχίονας μας και τα διάφορα εμπόδια η δοκίμια στο γενικό σύστημα συντεταγμένων. Έτσι λοιπόν ορίζουμε ένα ορθογώνιο σύστημα συντεταγμένων ,το οποίο αποτελείται από τρία μοναδιαία διανύσματα με τον βασικό κανόνα του δεξιού χεριού κατά τον οποίο δίνουμε θετική φορά στα διανύσματα όπως αυτός παρουσιάζεται στην [Εικόνα 15](#page-22-2)

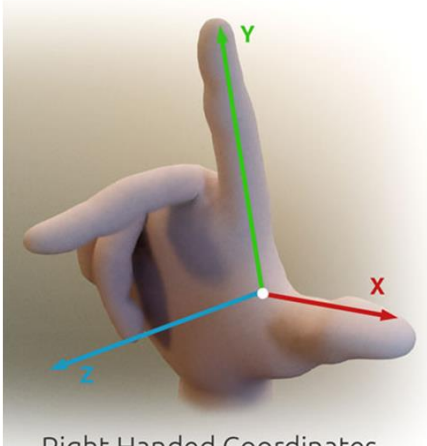

**Right Handed Coordinates** 

<span id="page-22-2"></span>*Εικόνα 15 Κανόνας δεξιού χεριού Πηγή : Π.Ασβεστάς ,Εισαγωγή στη Ρομποτική, Αιγαλεω 2019*

Με την βοήθεια πλέον του γενικού συστήματος αναφοράς (Γ.Σ.Σ) και των επιμέρους συστημάτων του κάθε ενός αντικειμένου, εμποδίου, εργαλείου γνωρίζουμε ανά πάσα στιγμή την τοποθέτηση του καθενός στο Σ.Σ [10].

#### <span id="page-23-0"></span>2.4.2 Μητρώο θέσης και Πίνακες στροφής

Για να μπορέσουμε να μπορέσουμε να περιγράψουμε την θέση και τον προσανατολισμό του κάθε μέλους του ρομποτικού βραχίονα ,χρησιμοποιούμε τα διανύσματα θέσεως αλλά και μια γενική μέθοδο υπό μητρωϊκή μορφή. Τα διανύσματα θέσεως είναι της παρακάτω μορφής:  $\mathbf{]}^T$ 

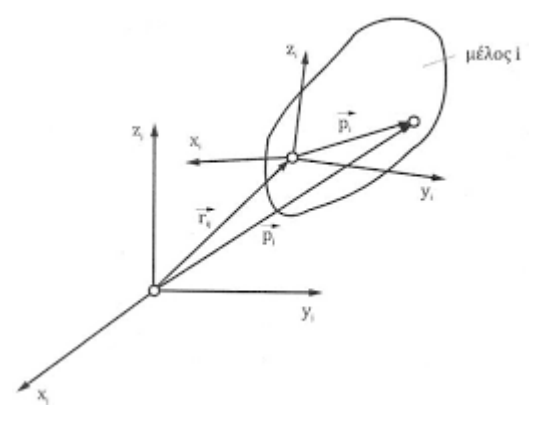

*Εικόνα 16 Παράδειγμα μεταφοράς του συστήματος συντεταγμένων από το i στο j.*

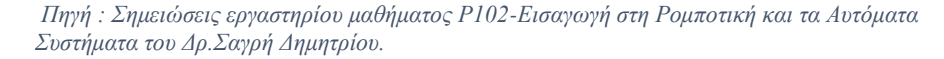

Για να περιγράψουμε τον προσανατολισμό που έχει ένα σώμα θα πρέπει πρώτα να έχουμε ορίσει ένα σύστημα συντεταγμένων στο οποίο προσαρτούμε το συγκεκριμένο σώμα. Στη συνέχεια αναπαριστούμε το σύστημα συντεταγμένων ως προς το γενικό σύστημα αναφοράς με αποτέλεσμα να έχουμε το ζητούμενο προσανατολισμό .Οπότε συνοψίζοντας η θέσεις των σημείων περιγράφονται με διανύσματα ενώ ο προσανατολισμός των σωμάτων αυτών με ένα προσαρτημένο σύστημα αναφοράς.

Ένας τρόπος αναπαράστασης του προσαρτημένου συστήματος συντεταγμένων {j} στο παράδειγμα της εικόνας 16 είναι να εκφράσουμε τα τρία μοναδιαία του διανύσματα ως προς το σύστημα {i}. Έτσι δηλώνοντας τα μοναδιαία διανύσματα με τα σύμβολα  $x_i$  ,  $y_i$  ,  $z_i$  προκύπτει το διάνυσμα θέσεως

 $p_j = [x_j y_j z_j]^t$  - Διάνυσμα θέσεως στο σύστημα j.

Αν τοποθετήσουμε αυτά τα τρία μοναδιαία διανύσματα σε μια διάταξη πίνακα 3x3 θα προκύψει o λεγόμενος πίνακας στροφής , ο οποίος αποτελεί τον προσανατολισμό του σημείου μας ως προς το σύστημα i και συμβολίζεται ως εξής [11]:

$$
R_{ji} = [x_0 y_0 z_0]^t = \begin{array}{ccc} r_{11} & r_{12} & r_{13} \\ r_{21} & r_{22} & r_{23} \\ r_{31} & r_{32} & r_{33} \end{array}
$$

Έτσι λοιπόν σε μητρωϊκή μορφή θα έχουμε  $p_i = r_{ii} + Rp_i$ 

 $Omega$ που:

$$
R = \begin{pmatrix} r_{11} \\ r_{21} \\ r_{31} \\ r_{32} \\ r_{33} \end{pmatrix} \begin{pmatrix} r_{12} \\ r_{22} \\ r_{32} \\ r_{33} \\ r_{33} \end{pmatrix} \begin{pmatrix} r_{13} \\ r_{23} \\ r_{33} \\ r_{33} \end{pmatrix} = \begin{pmatrix} \cos (x_j x_i) & \cos (x_j y_i) & \cos (x_j z_i) \\ \cos (y_j x_i) & \cos (y_j y_i) & \cos (y_j z_i) \\ \cos (z_j x_i) & \cos (z_j y_i) & \cos (z_j z_i) \end{pmatrix}
$$

- Η πρώτη στήλη του πίνακα στροφής R ,εκφράζει το πως προβάλλεται το μοναδιαίο άνυσμα του x του πλαισίου i στους άξονες του πλαισίου j.
- Η δεύτερη στήλη του πίνακα στροφής R ,εκφράζει το πως προβάλλεται το μοναδιαίο άνυσμα του y του πλαισίου i στους άξονες του πλαισίου j.
- Η τρίτη στήλη του πίνακα στροφής R ,εκφράζει το πως προβάλλεται το μοναδιαίο άνυσμα του z του πλαισίου i στους άξονες του πλαισίου j.

Υπάρχουν τρεις βασικές στροφές που θα συναντήσει ο οποιοσδήποτε ασχοληθεί με τους πίνακες στροφής και είναι οι εξής [9] :

\n- Στροφή γύρο από τον άξονα x κατά γωνία θ. Rot (x, θ) = 
$$
\begin{bmatrix} 1 & 0 & 0 \\ 0 & c\theta & -s\theta \end{bmatrix}
$$
\n- Στροφή γύρο από τον άξονα y κατά γωνία θ. Rot (y, θ) =  $\begin{bmatrix} c\theta & 0 & s\theta \\ 0 & s\theta & c\theta \end{bmatrix}$
\n- Στροφή γύρο από τον άξονα z κατά γωνία θ. Rot (z, θ) =  $\begin{bmatrix} c\theta & -s\theta & 0 \\ s\theta & c\theta & 0 \\ 0 & 0 & 1 \end{bmatrix}$
\n

### <span id="page-24-0"></span>2.4.3 Ομογενή Μητρώα Μετασχηματισμού

Στη προηγούμενη ενότητα 2.4.2 είχαμε αναφερθεί στον πίνακα στροφής ότι αποτελείται στην ουσία από τρία διανύσματα τα οποία τοποθετούνται σε έναν πίνακα 3x3 με σκοπό να έχουμε μαζεμένη την πληροφορία στροφής από το ένα σύστημα συντεταγμένων σε ένα άλλο . Τα ομογενή μητρώα μετασχηματισμού δεν διαφέρουν πολύ από τους πίνακες στροφής καθώς και αυτά με την σειρά τους αποτελούνται από ένα σύνολο τεσσάρων πλέον διανυσμάτων , τρία διανύσματα στροφής στα οποία προστίθεται ένα ακόμη που φέρει την πληροφορία της μετατόπισης. Έτσι τα ομογενή μητρώα μετασχηματισμού έχουν την παρακάτω μορφή [9]:

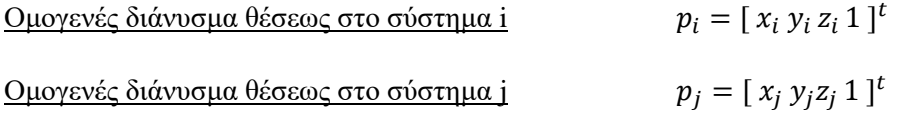

$$
p_j = A p_i \Rightarrow p_j = A_j^i p_i
$$

 $A_i^i$ 

Ομογενές μητρώο μετασχηματισμού:

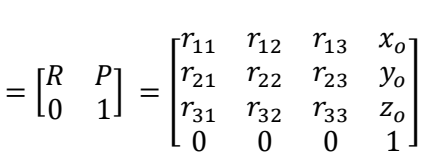

Όπου R = Μητρώο περιστροφής 3x3

P = Μητρώο μεταφοράς 3x1

### <span id="page-25-0"></span>2.4.4 Μέθοδος Denavit – Hartenberg

Πρόκειται για ένα εργαλείο το οποίο δημιουργήθηκε, από τους Jacques Denavit και Richard Hartenberg , με σκοπό την διευκόλυνση μεταφοράς από το γενικό σύστημα συντεταγμένων σε οποιοδήποτε άλλο υποσύστημα με την βοήθεια τεσσάρων παραμέτρων:

- ➢ d: πρόκειται για την απόσταση μεταξύ του συστήματος συντεταγμένων i-1 με τον άξονα xi, η οποία βρίσκεται στον άξονα zi-1.
- $\triangleright$  θ: η γωνία που δημιουργείται μεταξύ του x<sub>i-1</sub> & x<sub>i</sub>.
- $\triangleright$  a: το μήκος του τμήματος μεταξύ z<sub>i</sub> & z<sub>i+1</sub>
- $\triangleright$  α: γωνία μεταξύ των αξόνων z<sub>i</sub>  $\&$  z<sub>i+1</sub>

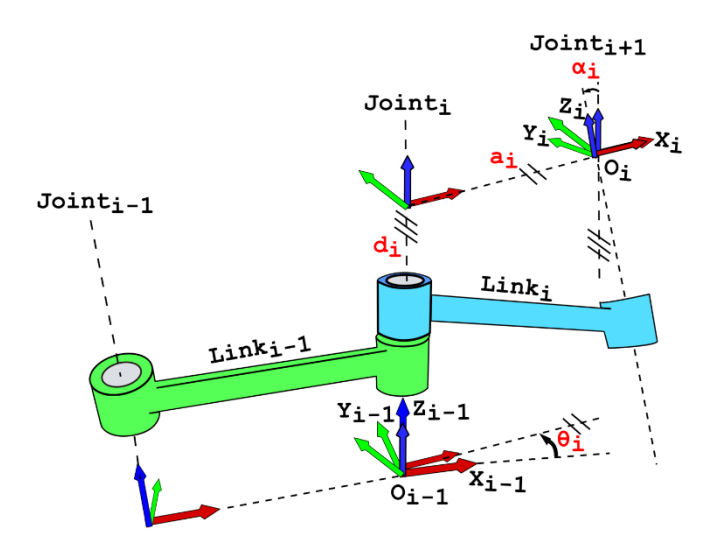

*Εικόνα 17 Παράδειγμα εκλογής συστημάτων κατά Denavit-Hartenberg*

#### *Πηγή: https://en.wikipedia.org*

Η εκλογή του συστήματος συντεταγμένων έχει και κάποιους κανόνες οι οποίοι πρέπει να ακολουθηθούν πιστά ώστε η συγκεκριμένη μέθοδος να λειτουργεί. Έτσι ξεκινώντας [9] :

- $\checkmark$  ο άξονας  $z_{i-1}$  τοποθετείται κατά το μήκος του άξονα κινήσεως του ζεύγους i+1
- $\checkmark$  o άξονας x<sub>i</sub> είναι η κοινή κάθετος των αξόνων z<sub>i-1</sub> & z<sub>i</sub>.
- $\checkmark$  o άξονας y<sub>i</sub> εκλέγεται έτσι ώστε το σύστημα συντεταγμένων x<sub>i</sub>y<sub>i</sub>z<sub>i</sub> να είναι δεξιόστροφο.

Έτσι εάν χρειαζόταν να κάνουμε μεταφορά του συστήματος συντεταγμένων από το i-1 στο i θα χρειαζόμασταν :

- **περιστροφή** γύρω από τον άξονα zi-1 με γωνία **θ**
- **μεταφορά** κατά το μήκος του άξονα zi-1 σε απόσταση **d**
- **μεταφορά** κατά το μήκος του άξονα x<sup>i</sup> σε απόσταση **a**
- **περιστροφή** γύρω από τον άξονα x<sup>i</sup> με γωνία **α**

Αυτό θα είχε ως αποτέλεσμα να έχουμε όλες εκείνες τις διαδοχικές κινήσεις που χρειάζεται να κάνουμε ώστε να μεταβούμε από το ένα σύστημα στο άλλο. Τέλος θα χρειαστούμε τον γενικό μητρώο μετασχηματισμού και τις παραμέτρους που μόλις προέκυψαν από μεταφορά συστήματος συντεταγμένων με σκοπό να γίνουν αντικαταστάσεις και πράξεις πινάκων που θα καταλήξουν στον τελικό πίνακα (4x4) ο οποίος δεν είναι άλλος από τον [9]:

$$
A_{i-1}^i = A(z, \theta_i) \cdot A(0, 0, d_i) \cdot A(a_i, 0, 0) \cdot A(x, \alpha_i) = \begin{bmatrix} \cos \theta_i & -\cos \alpha \sin \theta_i & \sin \alpha \sin \theta_i & \alpha \cos \theta_i \\ \sin \theta_i & \cos \alpha \cos \theta_i & -\sin \alpha \cos \theta_i & \alpha \sin \theta_i \\ 0 & \sin \alpha_i & \cos \alpha_i & d_i \\ 0 & 0 & 0 & 1 \end{bmatrix}
$$

Βέβαια στη δική μας περίπτωση μιλάμε για ένα βραχίονα τύπου Gantry στον οποίο δεν υπάρχει διασύνδεση μεταξύ των διευθύνσεων κίνησης ώστε να δημιουργείτε κινηματική αλυσίδα ,άρα δεν έχει νόημα να διατυπωθούν οι εξισώσεις κίνησης καθώς κάθε κινητήρια μονάδα δίνει κίνηση στον δικό της άξονα.

# <span id="page-27-0"></span>**3 ΣΚΟΠΟΣ ΤΗΣ ΕΡΓΑΣΙΑΣ**

Σκοπός της παρούσας εργασίας είναι η έρευνα και συλλογή κατάλληλων πληροφοριών όσον αφορά τον τρόπο με τον οποίο μπορούμε να αναπτύξουμε ένα ρομποτικό βραχίονα γραφής , επίπεδης κίνησης 2 βαθμών ελευθερίας (DOF) με σύστημα ελέγχου και προγραμματισμού. Ως μέρος της εργασίας ο ρομποτικός βραχίονας θα σχεδιαστεί και θα κατασκευαστεί τόσο σε μηχανολογικό όσο και σε ηλεκτρικό επίπεδο.

Εξοικείωση με την μέθοδο Denavit – Hartenberg με την βοήθεια της οποίας γίνεται ο υπολογισμός του τελικού συστήματος συντεταγμένων του βραχίονα μας σε σχέση με το αρχικό σύστημα συντεταγμένων της βάσης, ώστε να προχωρήσουμε στην επίλυση του ευθύ και αντιστρόφου κινηματικού προβλήματος. Μία μεθοδολογία η οποία θα μας βοηθήσει να γνωρίζουμε, την τοποθέτηση του άκρου μας στο καρτεσιανό χώρο αλλά και τον τρόπο χειρισμού του βραχίονα μας .Βέβαια στην συγκεκριμένη περίπτωση δεν υπάρχει διασύνδεση μεταξύ των διευθύνσεων κίνησης ,άρα δεν έχει νόημα να διατυπωθούν οι εξισώσεις καθώς κάθε κινητήρια μονάδα δίνει κίνηση στον δικό της άξονα.

Η συνεισφορά της εργασίας στον αναγνώστη είναι οι βασικές θεωρητικές γνώσεις για τα ρομπότ, τα είδη και τις εφαρμογές που βρίσκουν στην καθημερινότητα του ανθρώπου καθώς και τα πιθανά πλεονεκτήματα-μειονεκτήματα που μπορεί να υπάρχουν. Θεωρητικές γνώσεις για τους ρομποτικούς βραχίονες ,την δομή καθώς και τους τύπους των βραχιόνων , κινηματικές αναλύσεις με διάφορες μεθόδους που χρησιμοποιούνται ώστε να επιτυγχάνεται η κίνηση του βραχίονα στο χώρο.

Γνώσεις πάνω στο τρόπο κατασκευής μιας ρομποτικής διάταξης τύπου Gantry τόσο σε θέματα hardware όσο και software , όπως και αντιμετώπιση διαφόρων προβλημάτων που εμφανίζονται στην διάρκεια της κατασκευής αυτής. Έτσι μπορεί ο αναγνώστης να αποφύγει κάποιες δυσκολίες που προέκυψαν και επιλύθηκαν κατά την εκπόνηση της διπλωματικής εργασίας.

Τελικός σκοπός της εργασίας είναι η ανάπτυξη μιας διάταξης επίπεδης γραφής με κεφαλή μαρκαδόρου σε μια διάταξη με δεύτερη επιλογή όσον αφορά την κεφαλή τύπωσης. Τοποθέτηση laser, ενίσχυση της υπάρχουσας μηχανολογικής κατασκευής , κατασκευή πίνακα ελέγχου και τοποθέτηση ερπυστριών καλωδίων. Έτσι στο τέλος της διπλωματικής εργασίας το πανεπιστήμιο παραλαμβάνει μια μηχανή ικανή να σχεδιάσει μέσο της κεφαλής του μαρκαδόρου , να κόψει και να χαράξει μέσο της κεφαλής του laser.

# <span id="page-28-0"></span>**4 ΛΟΓΙΣΜΙΚΑ**

Όταν αναφερόμαστε σε ένα ρομπότ ή σε ένα οποιοδήποτε σύστημα αυτοματισμού είμαστε απόλυτα σίγουροι ότι κάπου υπάρχει ένας ελεγκτής , υπεύθυνος για την μεταγλώττιση του προγράμματος αυτοματισμού σε ηλεκτρικά σήματα τα οποία καταλήγουν στους κινητήρες με απώτερο σκοπό την εκτέλεση της λογικής που έχουμε προγραμματίσει.

Στην συγκεκριμένη εργασία τα λογισμικά που χρησιμοποιήθηκαν παρατίθενται παρακάτω.

## <span id="page-28-1"></span>**4.1 ARDUINO IDE**

Το λογισμικό Arduino Ide της ομώνυμης εταιρίας δημιουργήθηκε με σκοπό την δημιουργία αλλά και την εύκολη σειριακή μετάδοση προγραμμάτων και δεδομένων στην πλακέτα που έχει δημιουργήσει η συγκεκριμένη εταιρία με κύριο επεξεργαστή το chip atmega 328p της εταιρίας Atmel. Πρόκειται για την βασική πλατφόρμα προγραμματισμού μέσω της οποίας έγινε download o ελεγκτής Grbl στην πλακέτα Arduino Uno που χρησιμοποιήθηκε στα πλαίσια της διπλωματικής εργασίας.

## <span id="page-28-2"></span>4.1.1 Grbl

Πρόκειται για ένα open source software το οποίο δημιουργήθηκε στην πλατφόρμα του Arduino IDE με σκοπό τον παράλληλο έλεγχο διαφόρων μοτέρ τα οποία στο σύνολο τους αποτελούν μια CNC μηχανή. Ο ελεγκτής είναι γραμμένος σε βέλτιστη C και χρησιμοποιεί όλα τα έξυπνα χαρακτηριστικά του chip atmega328p της εταιρίας Atmel ( εξαγοράστηκε το 2016 από την Microchip Technology ( [14] ) για την επίτευξη όσον το δυνατόν καλύτερου συγχρονισμού ασύγχρονης λειτουργίας, καθώς και την δυνατότητα να διατηρεί σταθερούς παλμούς ελέγχου εώς 30 kHz. Δέχεται ως είσοδο συμβατό με τα γενικά πρότυπα g κώδικα και έχει δοκιμαστεί η λειτουργία του με πολλά και διαφορετικά εργαλεία χωρίς προβλήματα.

Ο ελεγκτής υποστηρίζει πλήρως τα τόξα , τους κύκλους, της ελικοειδής κινήσεις καθώς και πολλές ακόμα εντολές g κώδικα. Οι μακροεντολές, οι μεταβλητές και οι περισσότεροι κύκλοι δεν υποστηρίζονται από τον κατασκευαστή αλλά σύμφωνα με την γνώμη του το συγκεκριμένο πρόβλημα παρακάμπτεται από τα GUI (Graphical User Interface) , τα οποία έχουν την δυνατότητα να κατακερματίσουν έναν κύκλο σε πολλαπλά μικρά κομμάτια ευθείας παράγοντας με αυτό τον τρόπο ένα αποτέλεσμα ικανοποιητικό.

Το Grbl διαθέτει πλήρη διαχείριση της επιτάχυνσης των μοτέρ χρησιμοποιώντας μια look-ahead τεχνική, κατά την οποία δημιουργεί έναν πίνακα στην μνήμη του στην οποία κοιτάει τις ταχύτητες που πρέπει να στείλει στα μοτέρ. Η τεχνική αυτή κοιτάει μέχρι και 16 κινήσεις στο μέλλον με σκοπό να μας δώσει ως έξοδο μια ομαλή επιτάχυνση και στροφές , πράγμα το οποία είναι σχεδόν απαραίτητο καθώς ο ελεγκτής είναι open-loop ,σύστημα χωρίς ανάδραση, το οποίο σημαίνει ότι δεν γνωρίζει την θέση στην οποία βρίσκονται τα μοτέρ. [13]

## <span id="page-29-0"></span>**4.2 LASERGRBL**

Το LaserGrbl είναι το βασικό εργαλείο στην συγκεκριμένη πτυχιακή καθώς αποτελεί τον πίνακα ελέγχου που είναι υπεύθυνος για την μετάδοση του G κώδικα ενός δοκιμίου από τον υπολογιστή μας στον ελεγκτή με απώτερο σκοπό την ολοκλήρωση του δοκιμίου. Έχει δημιουργηθεί με τέτοιο τρόπο ώστε να είναι φιλικό προς τον χρήστη καθώς παρέχει

- Οραματιστή (Visualizer) : εικονική απεικόνιση 2D, της πορείας που έχει διαγράψει το TCP
- Κονσόλα: στην οποία παρουσιάζονται οποιαδήποτε κίνηση κάνει ο ελεγκτής, είτε πρόκειται για εκτέλεση μιας γραμμής G-Code ή για αλλαγή ρυθμίσεων καθώς και εμφάνιση σφαλμάτων.
- Κατάσταση του Ελεγκτή : της τρέχουσας κατάστασης του ελεγκτή μας .
- Μακροεντολές : σε περίπτωση που θέλουμε να αποθηκεύσουμε επαναλαμβανόμενες κινήσεις.
- Χειροκίνητη λειτουργία (Jog)

Το LazerGRBL αποτελεί τον εγκέφαλο της πτυχιακής και μπορεί κανείς εύκολα να το καταλάβει με το που δοκιμάσει να συνδεθεί με τον Arduino και κατ' επέκταση με τον controller GRBL μέσω ενός καλωδίου usb και μερικών επιλογών από το Connection Wizard που διαθέτει η πλατφόρμα. [15]

## <span id="page-29-1"></span>**4.3 INK SCAPE**

Πρόκειται για εκείνο το λογισμικό το οποίο θα μας βοηθήσει να μορφοποιήσουμε μια οποιαδήποτε εικόνα που θα θέλαμε να χαράξουμε με την κατασκευή μας μόνο στην περίπτωση που χρειαστεί.

Ανάλογα με την εργασία που θέλουμε να πραγματοποιήσουμε , μπορούμε να χρησιμοποιήσουμε το συγκεκριμένο εργαλείο και με τον αντίστοιχο τρόπο, εάν πρόκειται για μια κοπή με το laser τότε θα χρησιμοποιήσουμε το raster του λογισμικού για την παραγωγή του αντίστοιχου δοκιμίου. Διαφορετικά εάν η περίπτωση μας είναι αυτή της χάραξης μιας υπάρχουσας εικόνας τότε συνήθως εισάγουμε την εικόνα στον Inkscape την μετατρέπουμε σε εικόνα επιπέδων γκρίζου με απώτερο σκοπό να την τροφοδοτήσουμε στο LazerGRBL ώστε να μετατραπεί η εικόνα σε κώδικα G και τέλος να τροφοδοτηθεί στον ελεγκτή.

# <span id="page-30-0"></span>**5 ΚΑΤΑΣΚΕΥΗ**

## <span id="page-30-1"></span>**5.1 ΣΧΕΔΙΑΣΜΟΣ ΜΗΧΑΝΙΚΟΥ ΣΥΣΤΗΜΑΤΟΣ**

Ο σχεδιασμός του μηχανικού συστήματος πραγματοποιήθηκε από τους φοιτητές , Σιδηρόπουλο Ηλία και Τσακρίδη Απόστολο , του τμήματος μηχανολογίας του Διεθνούς Πανεπιστημίου της Ελλάδος , παράρτημα Σερρών στα πλαίσια εκπόνησης της διπλωματικής τους εργασίας με τίτλο « Πρισματικός ρομποτικός βραχίονας 2 dof γραφής: Σχεδιασμός και κατασκευή». Στο κεφάλαιο 6.1 Σχεδιασμός μηχανικού υποσυστήματος της διπλωματικής τους εργασίας αναφέρεται με λεπτομέρεια η σύλληψη της ιδέας, πως κατέληξαν αλλά και πως σχεδιάστηκε η τελική γεωμετρία που παρέλαβα εγώ σαν μηχανικό μέρος [12].

Μια πρώτη μελέτη που πραγματοποιήθηκε ήταν η εξέλιξη της υπάρχουσας διάταξης. Μετά από συζήτηση και συνεννόηση με τον επιβλέποντα καθηγητή πάρθηκε η απόφαση παρέμβασης σε συγκεκριμένα σημεία της κατασκευής που παρελήφθη. Παρακάτω παρουσιάζονται όλες αυτές οι τροποποιήσεις:

- o Τοποθέτηση τερματικών με σκοπό την αρχικοποίηση της συσκευής.
- o Μελέτη και εγκατάσταση βάσης συγκράτησης για τη ερπύστρια καλωδίων στον άξονα Χ.
- o Τοποθέτηση ξύλινης επιφάνειας η οποία λειτουργεί σαν βάση για όλη την κατασκευή.
- o Εγκατάσταση πλαστικού μπουάτ στο οποίο θα εσωκλείονται όλες οι ηλεκτρικές συνδέσεις και στο καπάκι του θα τοποθετηθούν διακόπτες λειτουργίας της κατασκευής.
- o Μελέτη και δημιουργία βάσης για την τοποθέτηση του laser χωρίς να παρεμβαίνει στην ήδη υπάρχουσα διάταξη.
- o Αντικατάσταση των υπάρχοντών πλακιδίων plexiglass από καινούργια σιδερένια καθαρά για λόγους ομοιομορφίας καθώς και στατικότητας. Η αλλαγή των πλακιδίων από plexiglass σε σίδερο πρόσθεσε ελάχιστο βάρος στη κατασκευή κάνοντας την ελάχιστα πιο σταθερή.

## <span id="page-31-0"></span>**5.2 ΗΛΕΚΤΡΟ-ΜΗΧΑΝΟΛΟΓΙΚΟΣ ΕΞΟΠΛΙΣΜΟΣ**

Για την βελτίωση της πτυχιακής χρησιμοποιήθηκε το εξής ηλεκτρο-μηχανολογικό υλικό:

✓ Τερματικοί διακόπτες για την αρχικοποίηση του μηχανισμού. Οι διακόπτες που χρησιμοποιήθηκαν φαίνονται στην [Εικόνα 18](#page-31-1)

<span id="page-31-1"></span>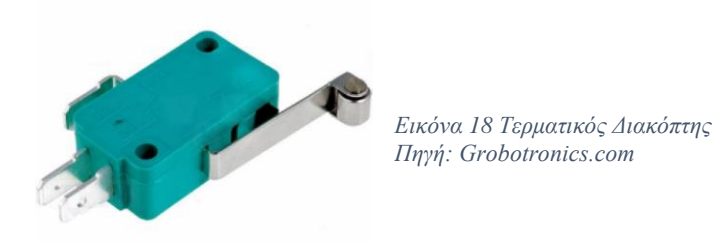

✓ Ερπύστριες καλωδίων για την σωστή όδευση των καλωδίων στον πίνακα ελέγχου χρησιμοποιήθηκαν οι ερπύστριες όπως αυτές παρουσιάζονται στην [Εικόνα 19](#page-31-2)

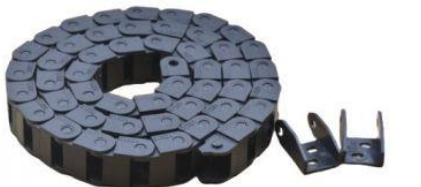

<span id="page-31-2"></span>*Εικόνα 19 Ερπύστρια καλωδίων Πηγή: Grobotronics.com*

✓ Ειδικά σχεδιασμένα παξιμάδια , τύπου V-nut ,για την σωστή εφαρμογή τους στο προφίλ αλουμινίου.

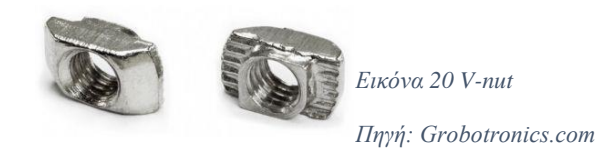

✓ Κυτίο ηλεκτρικών συνδέσεων ,όπως αυτό εμφανίζεται στη[ν Εικόνα 21,](#page-32-0)το οποίο θα χρησιμοποιηθεί και ως πίνακας ελέγχου της πτυχιακής καθώς στο καπάκι του θα είναι τοποθετημένοι διάφοροι διακόπτες.

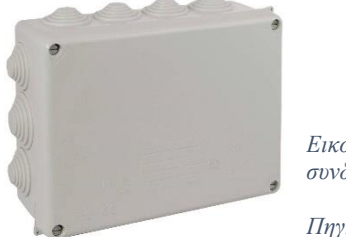

<span id="page-32-0"></span>*Εικόνα 21 Κυτίο ηλεκτρικών συνδέσεων*

*Πηγή:e-damianakis.gr*

✓ Emergency stop χωρίς μηχανική αυτοσυγκράτηση καθώς ο κώδικας του GRBL είναι κατασκευασμένος με τέτοιο τρόπο ώστε με το που ανιχνεύσει εξωτερική διακοπή σταματάει αυτόματα.

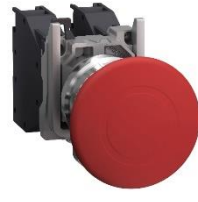

*Εικόνα 22 Μπουτόν ασφαλείας* 

*Πηγή:e-damianakis.gr*

✓ Μπουτόν πίνακος με σκοπό τον online χειρισμό εν ώρα κατεργασίας.

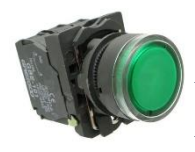

*Εικόνα 23 Μπουτόν πίνακος*

*Πηγή:e-damianakis.gr*

### ✓ Laser

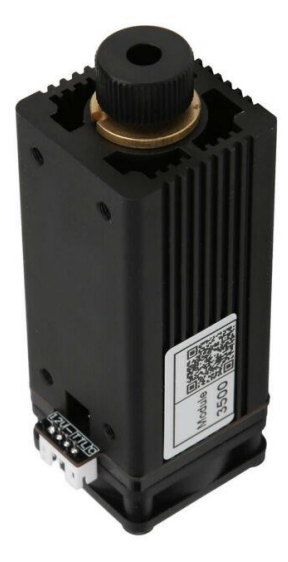

*Εικόνα 24 laser 5watt Πηγή: https://www.banggood.com/*

## <span id="page-33-0"></span>**5.3 ΚΑΤΑΣΚΕΥΗ ΠΙΝΑΚΑ ΕΛΕΓΧΟΥ**

Όπως αναφέρθηκε στο κεφάλαιο 5.2 για πίνακα ελέγχου έγινε η επιλογή να χρησιμοποιηθεί ένα κουτί διακλαδώσεων καθώς παρείχε τον κατάλληλο χώρο για να στεγαστούν όλες τις απαραίτητες συνδεσμολογίες μακριά από υγρασία καθώς και κατάλληλο καπάκι ώστε να χρησιμοποιηθεί ως πίνακας ελέγχου. Τα υλικά που εσωκλείονται στο κυτίο συνδέσεων αναφέρονται παρακάτω:

• τροφοδοτικό 12 Volt , 20 A , 240W

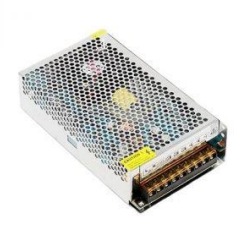

*Εικόνα 25 Τροφοδοτικό*

*Πηγή:https://grobotronics.co m/power-supply-industrial-12v-20a-240w-sn-hs-240- 12.html*

• πλακέτα Cnc Shield

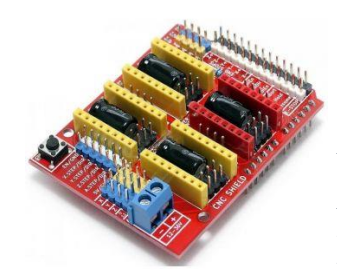

*Εικόνα 26 Arduino Cnc Shield V3 Πηγή: https://grobotronics.com/ardui no-cnc-shield-v3.html*

• Arduino Uno

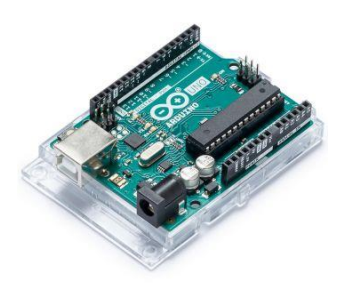

*Εικόνα 27 Arduino Uno Rev3 Πηγή: https://grobotronics.com/arduin o-uno-rev3.html*

Την ίδια στιγμή το εξωτερικό κέλυφος του πίνακα μας λειτουργεί ως control panel με δυνατότητα χειρισμού Pause, Resume αλλά και emergency stop όπως αυτά παρουσιάζονται στην

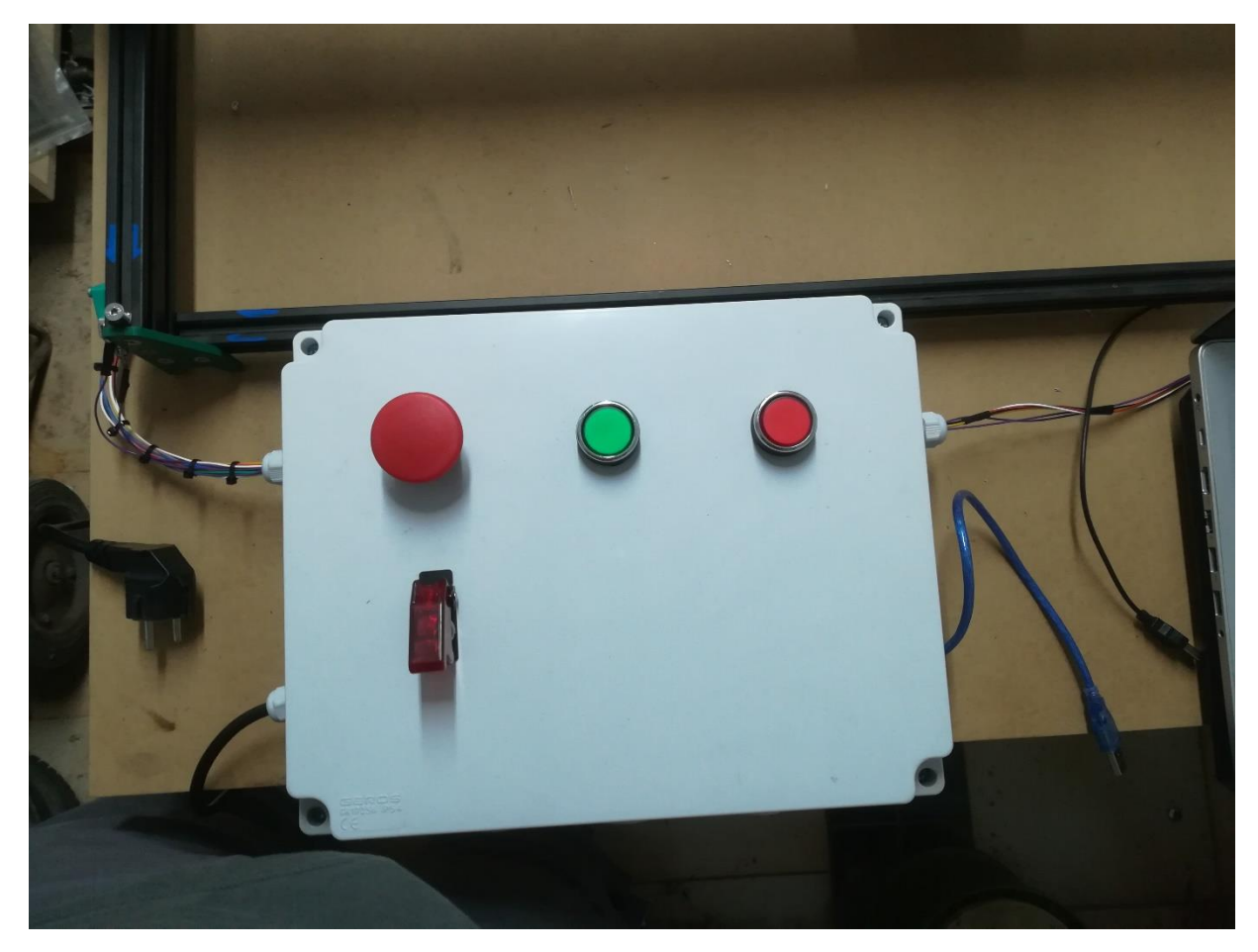

*Εικόνα 28 Πίνακας Ηλεκτρολογικός/Ελέγχου*

## <span id="page-35-0"></span>**5.4 ΗΛΕΚΤΡΟΛΟΓΙΚΟ ΣΧΕΔΙΟ**

Στην εικόνα 29 παρουσιάζεται το σχέδιο των ηλεκτρολογικών συνδέσεων της διπλωματικής .Για την παραγωγή του συγκεκριμένου σχεδίου χρησιμοποιήθηκε το λογισμικό Fritzing. [16]

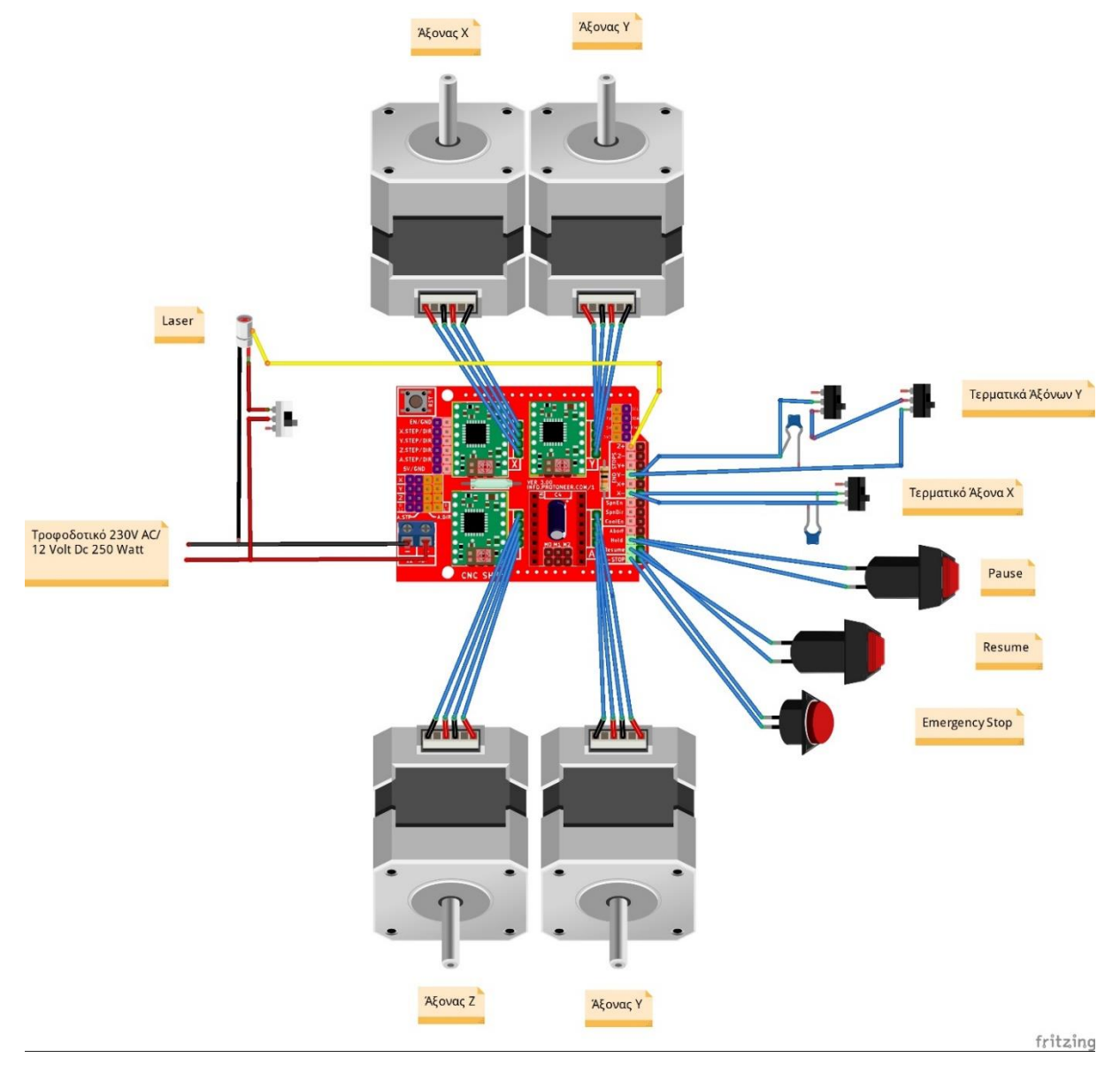

*Εικόνα 29 Ηλεκτρολογικό Σχέδιο*

## <span id="page-36-0"></span>**5.5 ΤΕΛΙΚΗ ΜΟΡΦΗ ΤΗΣ ΚΑΤΑΣΚΕΥΗΣ**

Στις παρακάτω εικόνες παρουσιάζονται αριστερά το πως ήταν η κατασκευή πριν από τις παρεμβάσεις που πραγματοποιήθηκαν στο μηχανολογικό μέρος της πτυχιακής , ενώ δεξιά παρουσιάζεται το τελικό αποτέλεσμα

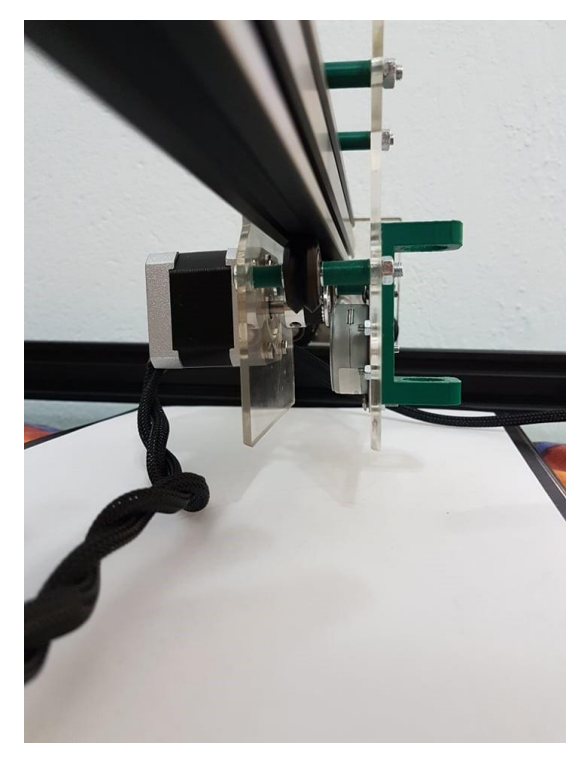

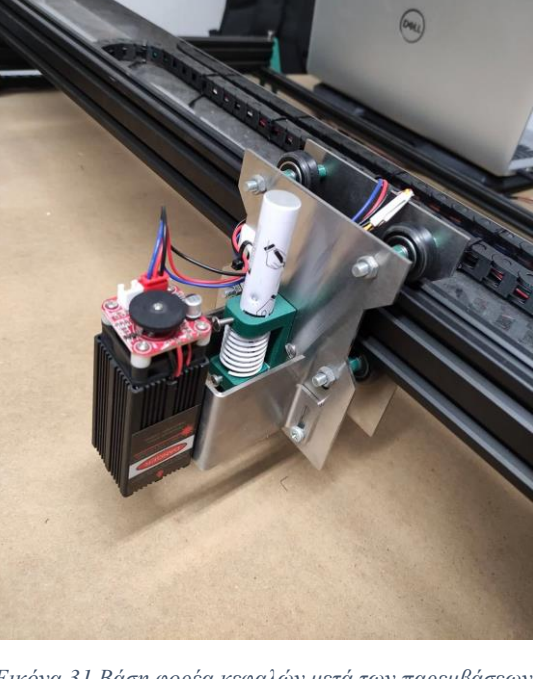

*Εικόνα 30 Βάση φορέα κεφαλών Εικόνα 31 Βάση φορέα κεφαλών μετά των παρεμβάσεων*

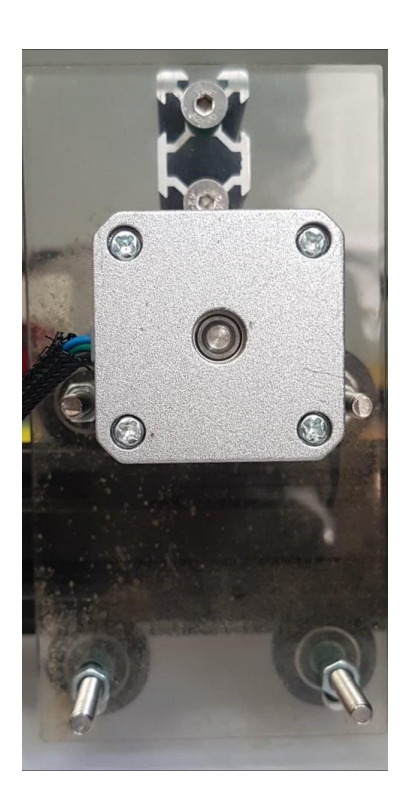

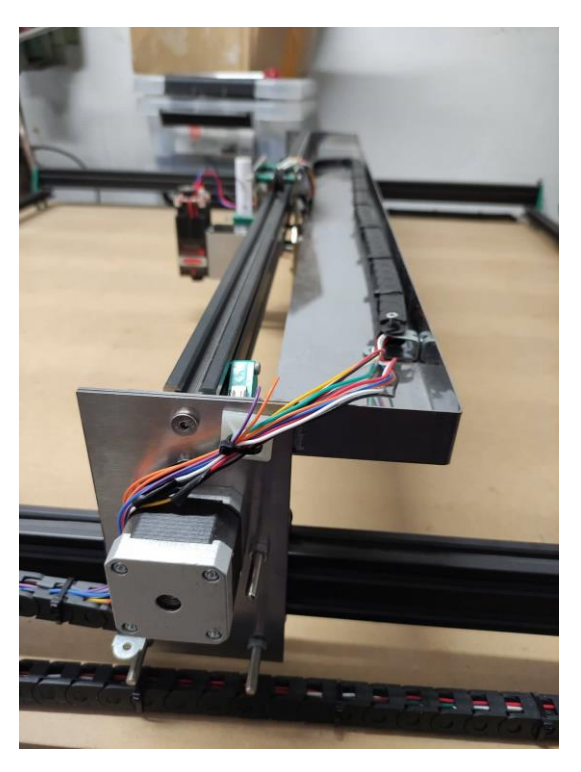

*Εικόνα 32 Βάση μοτέρ πλαινή Εικόνα 33 Βάση μοτέρ πλαινή μετά παρεμβάσεων*

Στην εικόνα 34 παρουσιάζεται η μηχανολογική διάταξη που παρελήφθη , ενώ στις εικόνα 35 και εικόνα 36 εμφανίζονται το μηχανολογικό αποτέλεσμα μετά των παρεμβάσεων και το γενικό σύνολο αντιστοίχως.

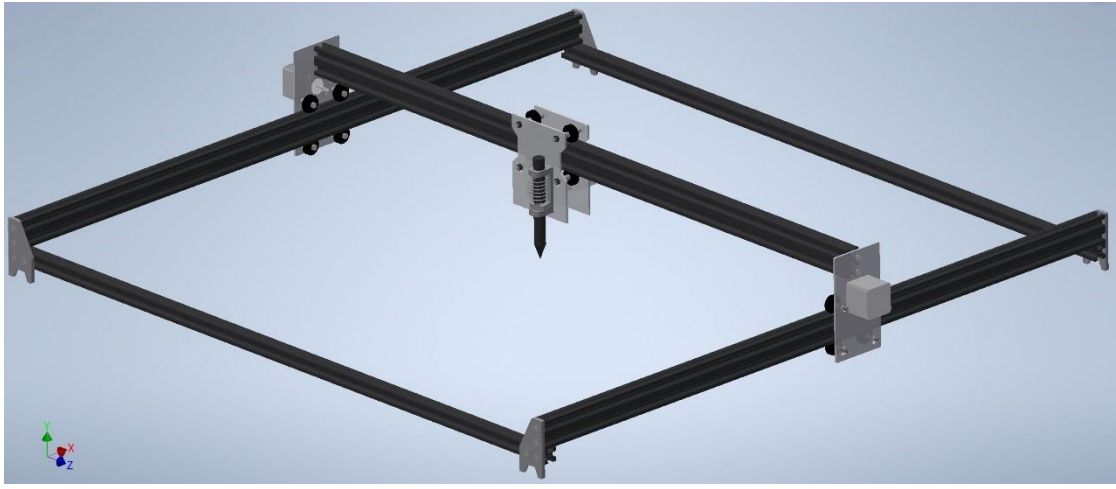

*Εικόνα 34 Μηχανολογική κατασκευή όπως παραλήφθηκε*

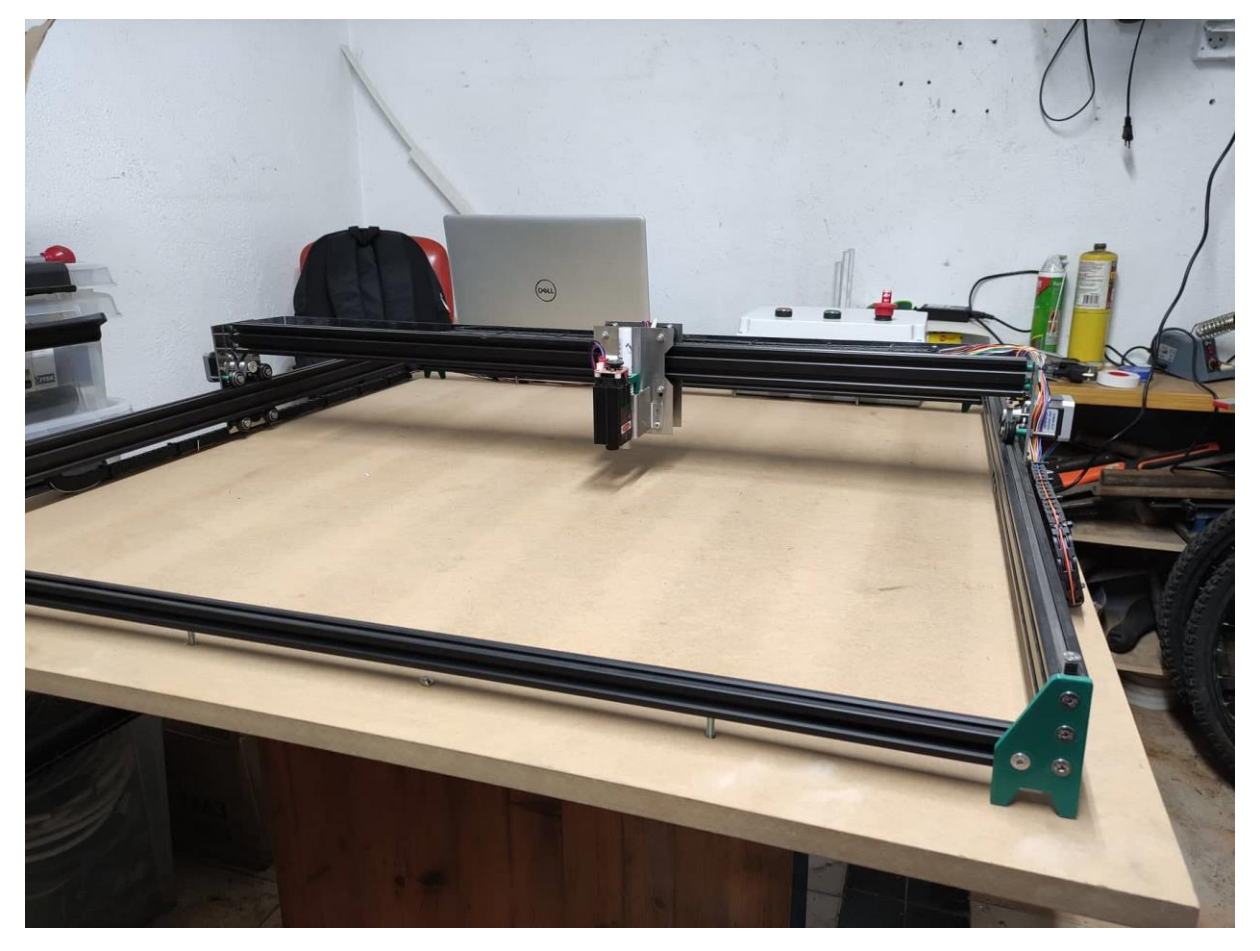

*Εικόνα 35Μηχανολογική κατασκευή μετά παρεμβάσεων*

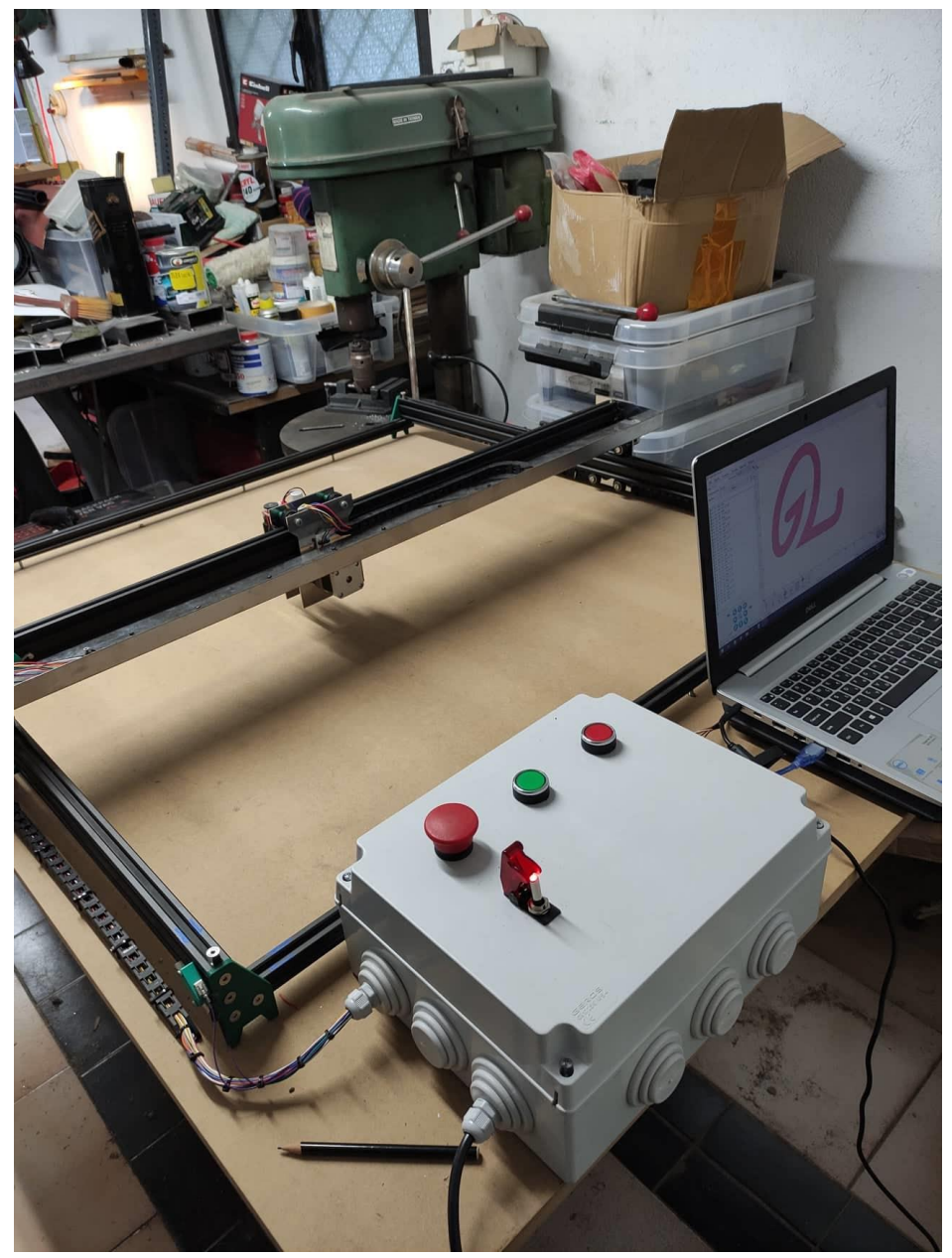

*Εικόνα 36 Συνολικό τελικό αποτέλεσμα*

# <span id="page-39-0"></span>**6 ΠΡΟΓΡΑΜΜΑΤΙΣΜΟΣ**

## <span id="page-39-1"></span>**6.1 ΕΙΣΟΔΟΙ-ΈΞΟΔΟΙ**

Η πλακέτα Arduino παρέχει 13 ψηφιακά και 5 αναλογικά pins τα οποία έχουν την δυνατότητα να χρησιμοποιηθούν είτε ως ψηφιακή είσοδοι, είτε ως ψηφιακοί έξοδοι , τα αναλογικά pins έχουν την δυνατότητα με την σειρά τους να χρησιμοποιηθούν ως ψηφιακά μετά από κάποιες ρυθμίσεις , πρόκειται για μια μέθοδο την οποία χρησιμοποιεί και ο controller μας GRBL. Συνήθως τα δύο πρώτα ψηφιακά pins (pin 0= Rx, pin = Tx) δεν τα χρησιμοποιούμε καθώς είναι δεσμευμένα από την πλακέτα για την σειριακή επικοινωνία με το προσωπικό μας υπολογιστή. Όπως μπορούμε να παρατηρήσουμε κα[ι Εικόνα](#page-39-3)  [37](#page-39-3) ο controller GRBL χρησιμοποιεί σχεδόν το σύνολο των διαθέσιμων εισόδων/εξόδων της πλακέτας.

## <span id="page-39-2"></span>6.1.1 Έξοδοι

- Pin 2, Step Pulse X-Axis
- Pin 3, Step Pulse Y-Axis
- Pin 4, Step Pulse Z-Axis

Tα συγκεκριμένα pins είναι οι έξοδοι παραγωγής παλμών, υπεύθυνοι για την κίνηση των βηματικών κινητήρων από τους αντίστοιχους άξονες X, Y, Z.

- Pin 5, Direction X-Axis
- Pin 6, Direction Y-Axis
- Pin 7, Direction Z-Axis

Τα pins 5 έως 7 είναι υπεύθυνα για την φορά με την οποία πρόκειται να περιστρέψουν τα μοτέρ μας.

- Pin 8, Stepper Enable/Disable
- Pin 12, Spindle Enable
- Pin 13, Spindle Direction
- Pin A3, Coolant Enable

Ενώ με την σειρά τα παραπάνω pins είναι υπεύθυνα το καθένα για την λειτουργία που μαρτυρά η ονομασία τους. Έτσι το pin 8 ρυθμίζει την ενεργοποίηση η όχι των βηματικών κινητήρων. Το pin 12 ενεργοποιεί το κοπτικό μας εργαλείο ενώ το pin 13 ρυθμίζει την φορά του κοπτικού, στην περίπτωση που έχουμε σύστημα με κοπές και τέλος το pin A3 ενεργοποιεί την έξοδο του ψυκτικού υλικού .

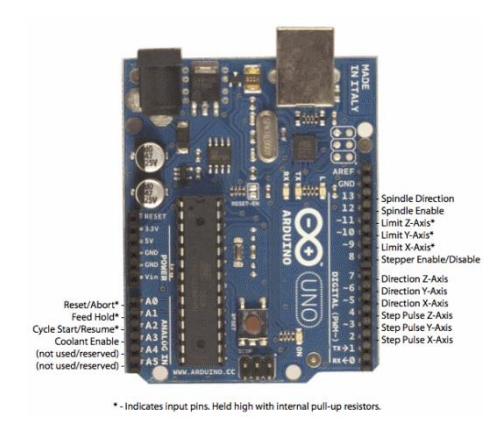

<span id="page-39-3"></span>*Εικόνα 37 Πλακέτα Arduino GRBL pinout Πηγή: https://blog.protoneer.co.nz/grblarduino-g-code-processor-pin-layout/*

### <span id="page-40-0"></span>6.1.2 Είσοδοι

- Pin 9, Limit X-Axis
- Pin 10, Limit Y-Axis
- Pin 11, Limit Z-Axis

Τα παραπάνω pins είναι υπεύθυνα για την είσοδο των σημάτων από τα τερματικά ασφαλείας η τα τερματικά αρχικής θέσης στον Arduino.

- Pin A0, Reset/Abort
- Pin A1, Feed Hold
- Pin A2, Cycle Start/Resume

Τέλος τα pins ελέγχου καθώς είναι αυτά με τα οποία μπορούμε να χειριστούμε το Cnc μας

Π.χ. υπάρχει η πιθανότητα να κουνηθεί το δοκίμιο μας κατά την κατεργασία , έτσι με το abort μπορούμε να ακυρώσουμε όλη την κατεργασία μας.

## <span id="page-41-0"></span>**6.2 ΔΙΑΓΡΑΜΜΑ ΡΟΗΣ**

Στην [Εικόνα 38](#page-41-1) παρουσιάζεται το διάγραμμα ροής μιας κατεργασίας με σκοπό την αποτύπωση μιας εικόνας στο υλικό της επιλογής μας. Όπως παρουσιάζεται και στην [Εικόνα 38](#page-41-1) Διάγραμμα ροής κατεργασίας όλη διαδικασία μπορεί να χωριστεί σε τέσσερα στάδια.

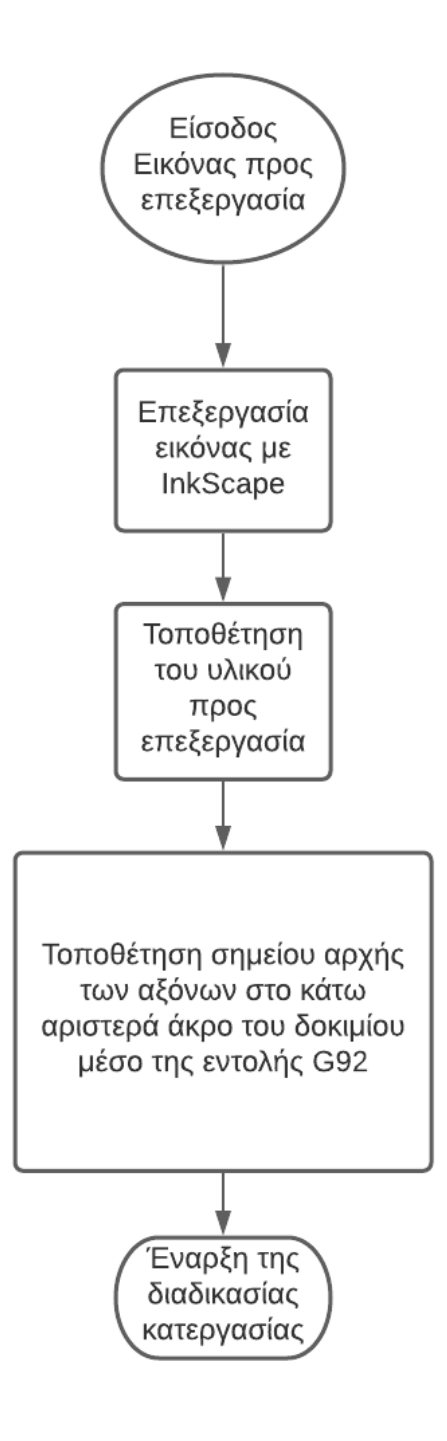

Στάδιο πρώτο : Εισαγωγή της εικόνας, που θέλουμε να τυπώσουμε η να κόψουμε, στο λογισμικό LaserGrbl. Πληροφορίες σχετικά με τον τρόπο εισαγωγής μια εικόνας παρουσιάζονται στο κεφάλαιο 6.3.2 Είσοδος εικόνας.

Δεύτερο στάδιο: Επεξεργασία της εισαγόμενης εικόνας .Το συγκεκριμένο στάδιο είναι προαιρετικό καθώς δεν χρειάζονται όλες οι εικόνες επεξεργασία.

Στάδιο τρίτο: Στο συγκεκριμένο στάδιο ετοιμάζουμε το υλικό το οποίο πρόκειται να επεξεργαστούμε και το τοποθετούμε ,κάθετα σε σχέση με τους άξονες μας(κοινώς αλφαδιά) , σε όποιο σημείο του ωφέλιμου χώρου της μηχανής επιθυμούμε.

Στάδιο τέταρτο : στο συγκεκριμένο στάδιο τοποθετούμε την κεφαλή του laser στην κάτω αριστερά γωνία του δοκιμίου χρησιμοποιώντας την χειροκίνητη λειτουργία της κατασκευής jog. Σε αυτή την διαδικασία μας βοηθά η λειτουργία του LaserGrbl blink η focus κατά τις οποίες ενεργοποιείται το laser ώστε να γνωρίζουμε που στοχεύει. Η λειτουργία focus μας χρησιμεύει ώστε να βρούμε το σημείο εστίασης του laser το οποίο διαφέρει, ανάλογα με το πάχος του δοκιμίου. Τέλος χρησιμοποιούμε τη λειτουργία τοποθέτησης αρχικού σημείου.

Πέμπτο στάδιο: Εκκίνηση της κατεργασίας

Περισσότερες λεπτομέρειες σχετικά με το κάθε στάδιο παρουσιάζονται στο κεφάλαιο 6.3

<span id="page-41-1"></span>*Εικόνα 38 Διάγραμμα ροής κατεργασίας Διάγραμμα ροής κατεργασίας*

## <span id="page-42-0"></span>**6.3 ΡΥΘΜΙΣΕΙΣ ΚΑΙ ΛΕΙΤΟΥΡΓΙΑ**

Όπως παρουσιάζεται και στην [Εικόνα 38Δ](#page-41-1)ιάγραμμα Ροής για να έχουμε ως τελικό αποτέλεσμα την μεταφορά μιας εικόνας ή ενός σχεδίου στο υλικό, είτε πρόκειται για κοπή ή χάραξη, υπάρχουν μια σειρά από διαδικασίες που πρέπει να πραγματοποιηθούν. Όλα ξεκινούν με τη ρύθμιση διάφορων παραμέτρων του controller (grbl) με σκοπό την ορθή λειτουργία του μηχανήματος . Στη συνέχεια προχωρούμε με τη είσοδο της εικόνας στο λογισμικό και ολοκληρώνουμε τη διαδικασία με την έναρξη τροφοδότησης ροής G κώδικα στο Arduino ο οποίος θα χρησιμοποιηθεί με σκοπό το τελικό αποτέλεσμα που ζητήθηκε.

## <span id="page-42-1"></span>6.3.1 Ρυθμίσεις Παραμέτρων

Στο μενού τον ρυθμίσεων μπορούμε να φτάσουμε από το λογισμικό LaserGRBL ,στη πρώτη καρτέλα, στην επιλογή "Διαμόρφωση Grbl", όπως παρουσιάζεται στην [Εικόνα 39](#page-42-2) Grbl/Διαμόρφωση Grbl . Στη συνέχεια ανοίγει ένα καινούργιο παράθυρο το οποίο περιλαμβάνει όλες εκείνες τις παραμέτρους τις οποίες πρέπει να ρυθμίσουμε ώστε να λειτουργεί η κατασκευή μας ιδανικά, βλέπε Εικόνα 40 Ρύθμιση παραμέτρων Grbl . Οι περισσότερες από αυτές τις παραμέτρους θα ρυθμιστούν μια φορά με εξαίρεση τη παράμετρο ενεργοποίησης του Laser. Όπως έχω αναφέρει και σε προηγούμενο κεφάλαιο η κατασκευή έχει δημιουργηθεί για να δουλεύει με δύο κεφαλές, η πρώτη είναι ο μαρκαδόρος και η δεύτερη είναι το Laser.

<span id="page-42-2"></span>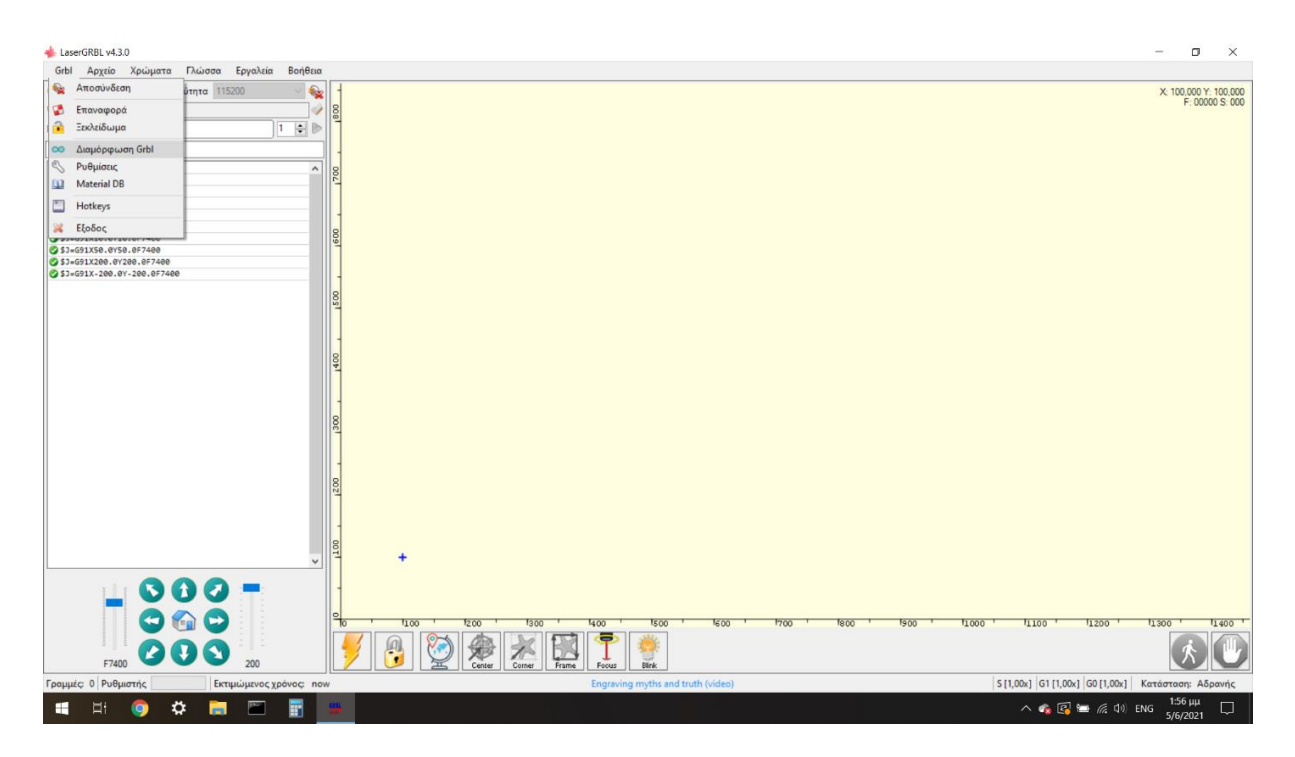

*Εικόνα 39 Grbl/Διαμορφωση Grbl*

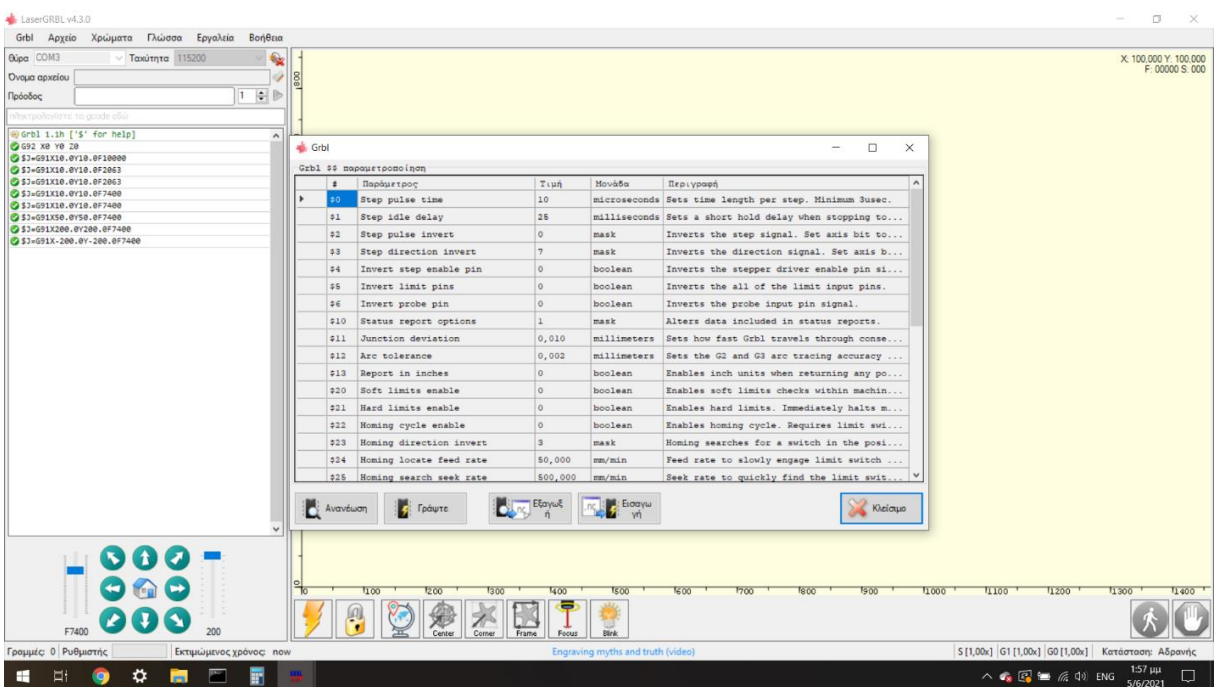

*Εικόνα 40 Ρύθμιση παραμέτρων Grbl*

## <span id="page-44-0"></span>6.3.2 Είσοδος εικόνας

Όταν όλες οι παράμετροι έχουν ρυθμιστεί σωστά και η κατασκευή μας είναι έτοιμη για το δοκίμιο τότε προχωράμε στην είσοδο της εικόνας την οποία θέλουμε να τυπώσουμε ή χαράξουμε πάνω στο υλικό μας. Η συγκεκριμένη διαδικασία απαιτεί κάποιες ρυθμίσεις και από την μεριά της εικόνας αλλά και από τη μεριά του λογισμικού LaserGrbl.

Με την εισαγωγή μιας εικόνας το λογισμικό , ανοίγει ένα παράθυρο ρυθμίσεων και επεξεργασίας της εικόνας πριν αυτή μεταφραστή σε G κώδικα και σταλεί στο Arduino για εκτέλεση. Ο τρόπος εισαγωγής της εικόνας παρουσιάζεται στην Εικόνα 41 Εισαγωγή εικόνας προς επεξεργασία.

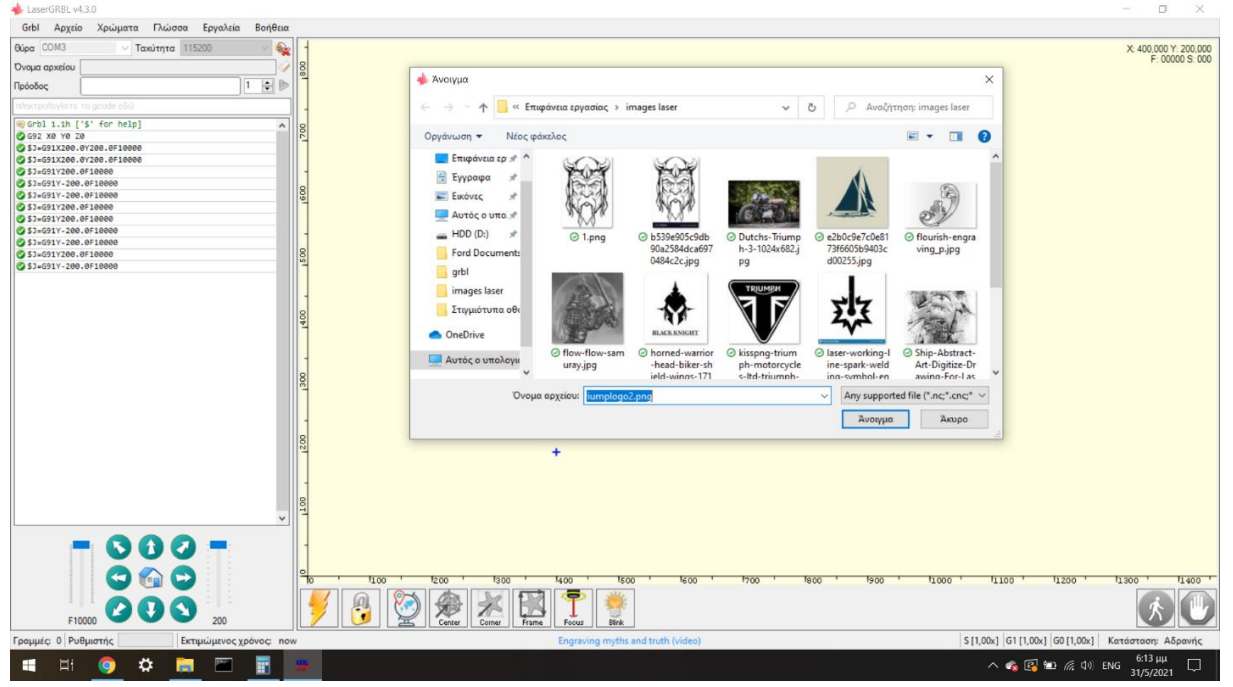

*Εικόνα 41 Εισαγωγή εικόνας προς επεξεργασία*

Όπως φαίνεται και στην Εικόνα 42 Επεξεργασία εικόνας , υπάρχει η δυνατότητα ρύθμισης επίπεδου γκρίζου, φωτεινότητας και αντίθεσης ,καθώς και μια πλειάδα επιλογών που αφορά τον τρόπο κατεργασίας της εικόνας.

Τελευταίο βήμα πριν την εκτέλεση της διαδικασίας είναι το παράθυρο Target image στο οποίο υπάρχουν οι απαραίτητες ρυθμίσεις που αφορούν το μέγεθος της εικόνας που θέλουμε να τυπωθεί, την ταχύτητα με την οποία επιθυμούμε να γίνει η κατεργασία καθώς και την μέθοδο ρύθμισης της ισχύος του Laser όπως αυτές παρουσιάζονται στην Εικόνα 36 Ρυθμίσεις ισχύος του Laser , υπάρχουν δύο επιλογές στο Laser που έχουμε επιλέξει οι οποίες είναι :

- Constant Power: σταθερή και συνεχής τροφοδότηση του Laser, άσχετα με την ταχύτητα κατεργασίας.
- Dynamic Laser Power Mode: μια επιλογή με την οποία η ισχύς του Laser ρυθμίζεται από τον controller χρησιμοποιώντας κάποιες παραμέτρους που αφορούν την ταχύτητα και την επιτάχυνση που έχουν δηλωθεί για τη συγκεκριμένη κατεργασία.

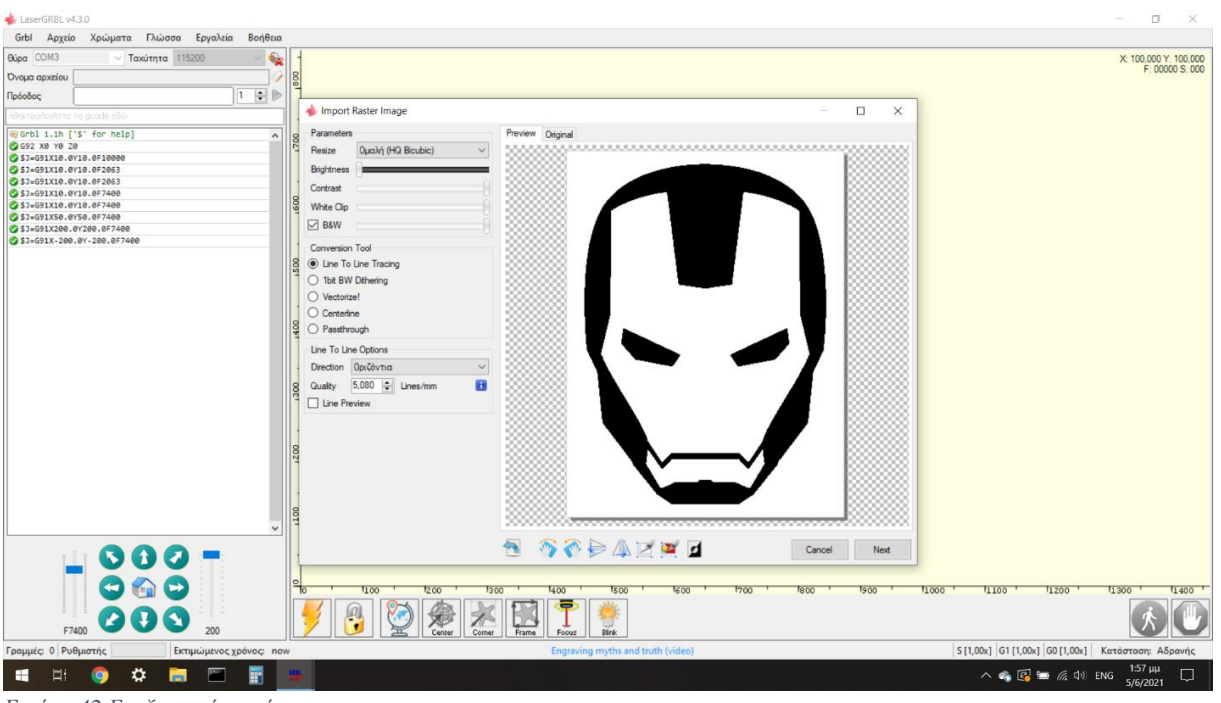

*Εικόνα 42 Επεξεργασία εικόνας*

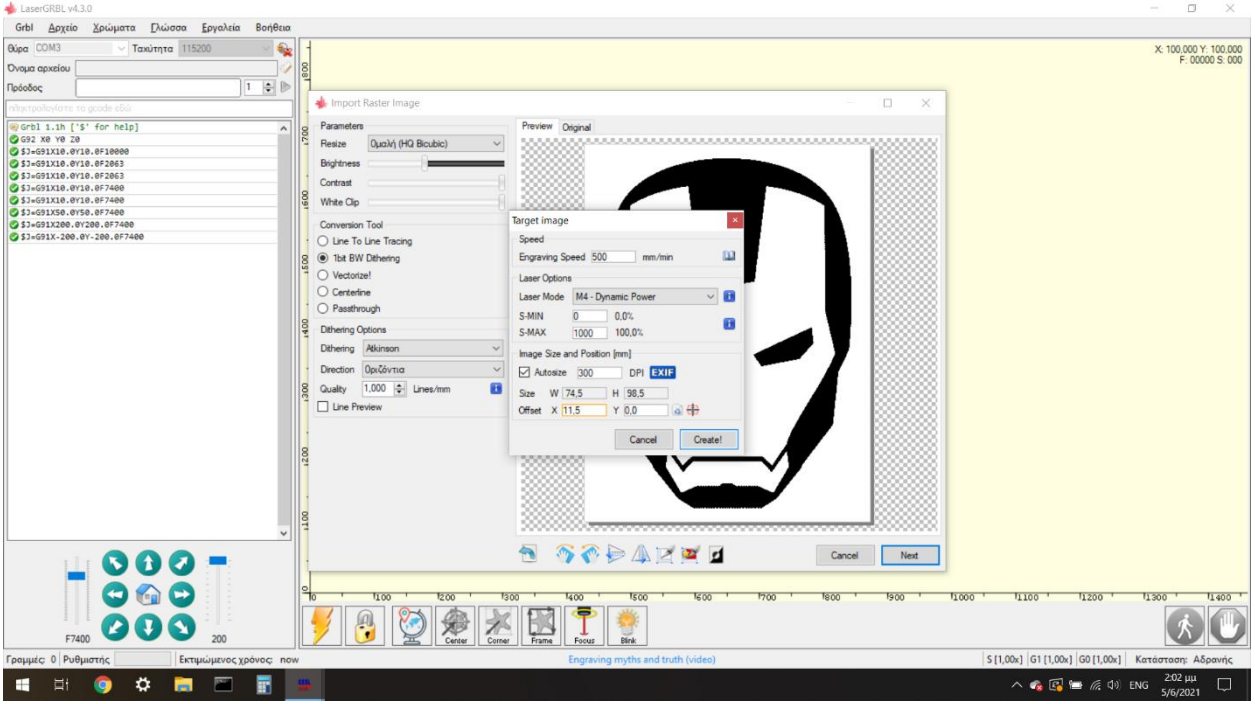

*Εικόνα 43 Ρυθμίσεις ισχύος του Laser*

### <span id="page-46-0"></span>6.3.3 Έναρξη κατεργασίας

Αφότου τελειώσουμε με την είσοδο της εικόνας και την επεξεργασία της, είμαστε σχεδόν έτοιμοι να ξεκινήσουμε την κατεργασία μας. Μια από τις τελικές ρυθμίσεις που πρέπει να πραγματοποιηθούν είναι αυτή της τοποθέτησης ενός εικονικού σημείου μηδέν. Η συγκεκριμένη κατασκευή έχει ωφέλιμο χώρο εργασίας περίπου 850mm Χ 850mm , χωρίς να αποτελεί δέσμευση η αρχή της κατεργασίας μας να βρίσκεται στο κάτω αριστερά άκρο της μηχανής μας, το λογισμικό μας δίνει την δυνατότητα να τοποθετήσουμε την κεφαλή μας σε όποιο σημείο εμείς επιθυμούμε και να ορίσουμε το συγκεκριμένο σημείο ως αρχή των αξόνων, δίνοντας μας την δυνατότητα να χρησιμοποιήσουμε ως αρχή των αξόνων όποιο σημείο εμείς επιθυμούμε.

Πριν την έναρξη της κατεργασία μας πρέπει να μετρήσουμε το δοκίμιο μας , να το τοποθετήσουμε όπου εμείς επιθυμούμε μέσα στο ωφέλιμο χώρο εργασίας και να τοποθετήσουμε την κεφαλή μας με την επιλογή του jog στο αρχικό σημείο από το οποίο θα ξεκινήσει η διαδικασία. Αρχικό σημείο μιας εικόνας από το οποίο ξεκινάει η επεξεργασία θεωρείται το κάτω αριστερά άκρο της εκάστοτε εικόνας. Όταν είμαστε έτοιμοι από την μεριά των μετρήσεων αλφαδιάσματος του δοκιμίου με τους άξονες του μηχανήματος τότε για να δηλώσουμε καινούργια αρχή αξόνων χρησιμοποιούμε το τρίτο εικονίδιο κατά σειρά από την οριζόντια μπάρα επιλογών στο πρόγραμμα LaserGrbl (υδρόγειος με δείκτη) στο κάτω μέρος του προγράμματος το οποίο μηδενίζει τις συντεταγμένες x,y του μηχανήματος με αποτέλεσμα να θεωρείται το συγκεκριμένο σημείο ως αρχή των αξόνων.

Τέλος, στην μπάρα επιλογών που αναφερθήκαμε προηγουμένως μπορείτε να δείτε δύο ακόμα χρήσιμα εργαλεία που έχουμε στη διάθεση μας. Το τελευταίο ονομάζεται Blink και δεν είναι τίποτα άλλο παρά ένας μικρός παλμός στο pin οδήγησης του laser με σκοπό να δούμε αν ανταποκρίνεται. Το προτελευταίο δε και πιο σημαντικό εικονίδιο είναι το focus με το οποίο το πρόγραμμα ενεργοποιεί το laser με 3% ισχύ ώστε να μπορέσουμε να κάνουμε βρούμε την ιδανική εστίαση με απώτερο σκοπό ένα άρτιο αποτέλεσμα. Τα καλύτερα αποτελέσματα στις προσπάθειες μου τα έλαβα ακολουθώντας το ιδανικό κέντρο εστίασης όπως αυτό παρουσιάζεται στην Εικόνα 44.

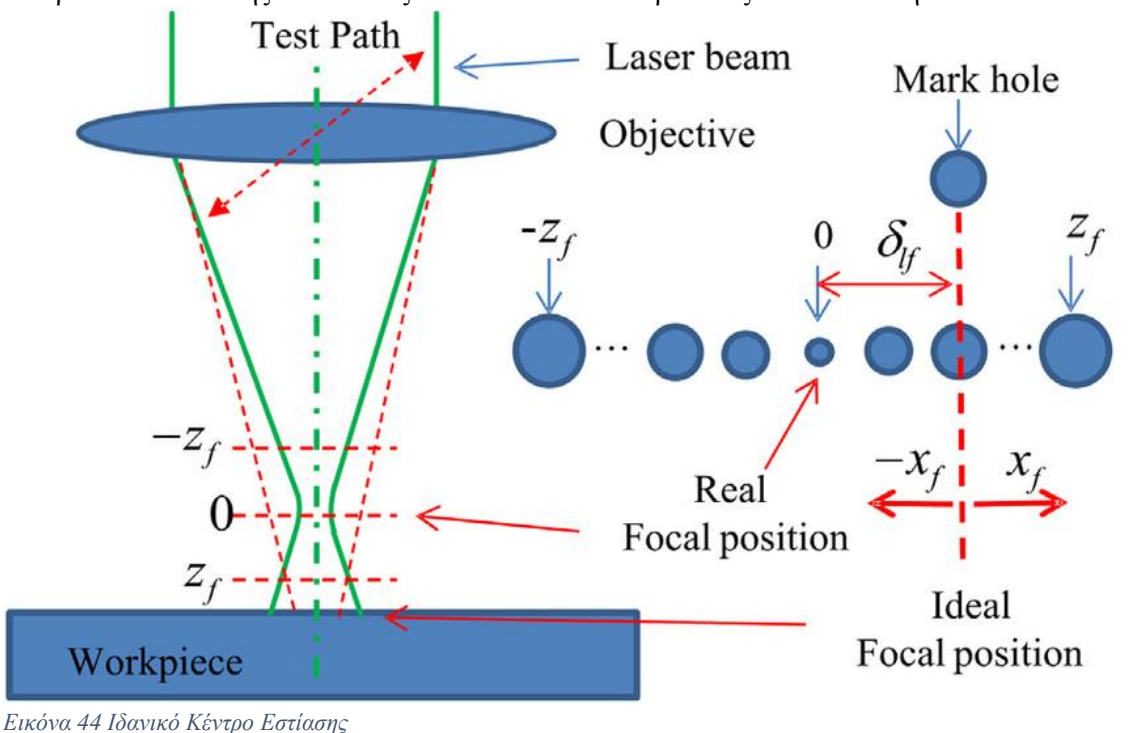

*Πηγή: https://www.researchgate.net/figure/The-focal-position-of-the-laser-beam-measurement\_fig9\_308013438*

Σε αυτό το σημείο η μηχανή είναι έτοιμη για την κατεργασία, την οποία και ξεκινάμε από το μικρό εικονίδιο play το οποίο βρίσκεται ακριβώς κάτω από εικονίδιο φόρτωσης εικόνας όπως παρουσιάζεται και στην Εικόνα 41 Εισαγωγή εικόνας προς επεξεργασία.

Ένα παράδειγμα της διαδικασίας παρουσιάζεται στην [Εικόνα 45](#page-47-0) Τοποθέτηση αρχικού σημείου μηδέν της επιλογής μας. Όπως παρατηρείται και στην εικόνα η κεφαλή έχει τοποθετηθεί σε τέτοιο σημείο ώστε η δεσμίδα του Laser να βρίσκει την κάτω αριστερά γωνία του δοκιμίου.

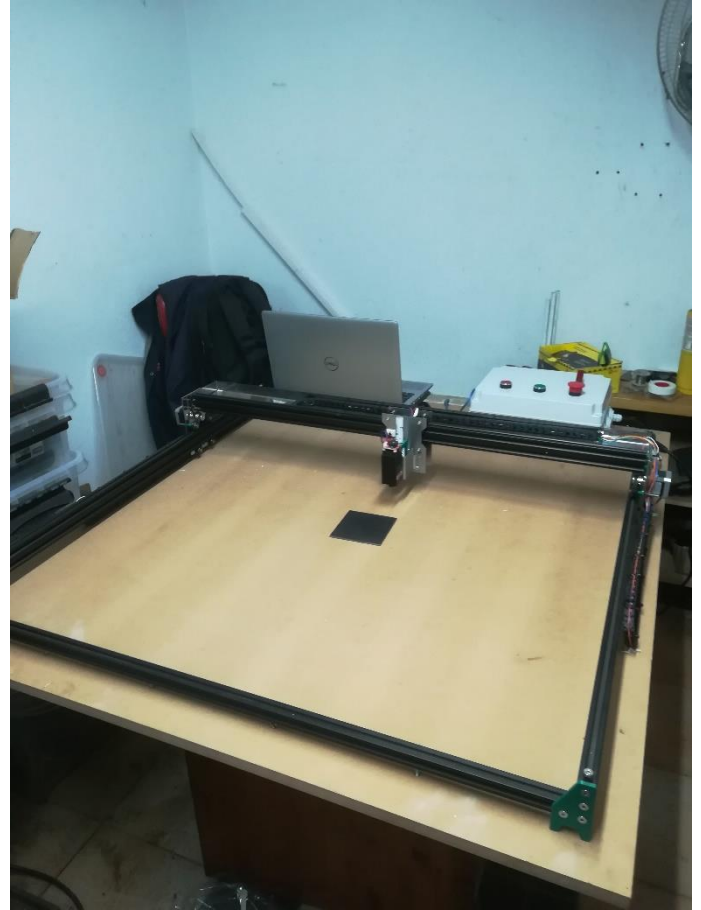

*Εικόνα 45 Τοποθέτηση αρχικού σημείου μηδέν της επιλογής μας.*

## <span id="page-47-0"></span>**ΠΡΟΣΟΧΉ!!!**

**Το laser δεν είναι ούτε μικρής, ούτε μεγάλης ισχύος, παρόλα αυτά είναι ικανό να προκαλέσει σοβαρά προβλήματα όρασης. Σε κάθε περίπτωση φοράμε προστατευτικά γυαλιά τη στιγμή της κατεργασίας. Δεν τοποθετούμε το χέρι μας μεταξύ του δοκιμίου και της δεσμίδας έχουμε στο νου μας ότι πρόκειται για ένα εργαλείο το οποίο μπορεί να προκαλέσει ανεπανόρθωτη ζημία.**

## <span id="page-48-0"></span>**6.4 ΔΟΚΙΜΕΣ , ΑΠΟΤΕΛΕΣΜΑΤΑ**

### <span id="page-48-1"></span>6.4.1 Δοκιμές

Η δοκιμές που πραγματοποιήθηκαν ήταν διάφορες και μας τροφοδότησαν με πολλά χαμόγελα καθώς και ερωτηματικά , χαμόγελα διότι κάτι το οποίο φάνταζε απίστευτα δύσκολο και αδύνατο κατέληξε μετά από αρκετές δυσκολίες να γίνει πραγματικότητα.

Οι δοκιμές ξεκίνησαν με την κοπή χαρτιού όπως μαρτυρά και η [Εικόνα 46](#page-48-2) Κοπή Χαρτιού.

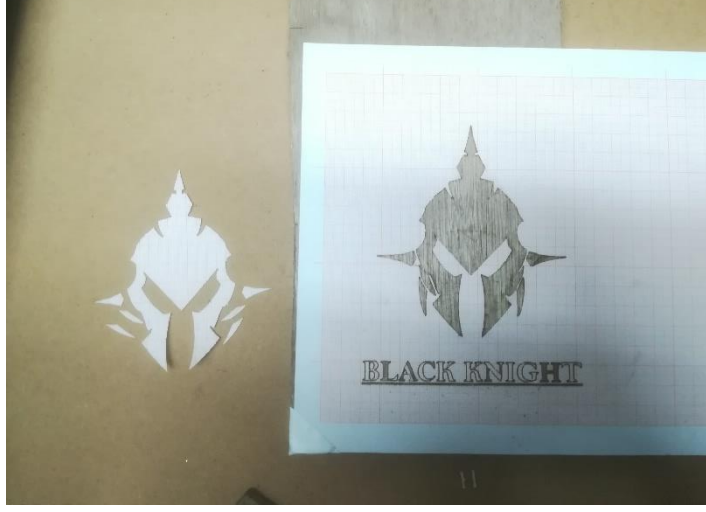

*Εικόνα 46 Κοπή Χαρτιού*

<span id="page-48-2"></span>Συνεχίστηκαν με πυρογραφία σε χαρτόνι MDF όπως παρουσιάζονται στην [Εικόνα 47](#page-48-3) Πυρογραφία σε MDF χαρτόνι. Στο συγκεκριμένο δοκίμιο υπήρξαν κάποια προβλήματα κατά την χάραξη του δοκιμίου. Η ερπύστρια καλωδίων ενός μοτέρ από τον άξονα y δίπλωσε με τέτοιο τρόπο που είχε ως αποτέλεσμα την ασύμμετρη συνέχισή της χάραξης.

<span id="page-48-3"></span>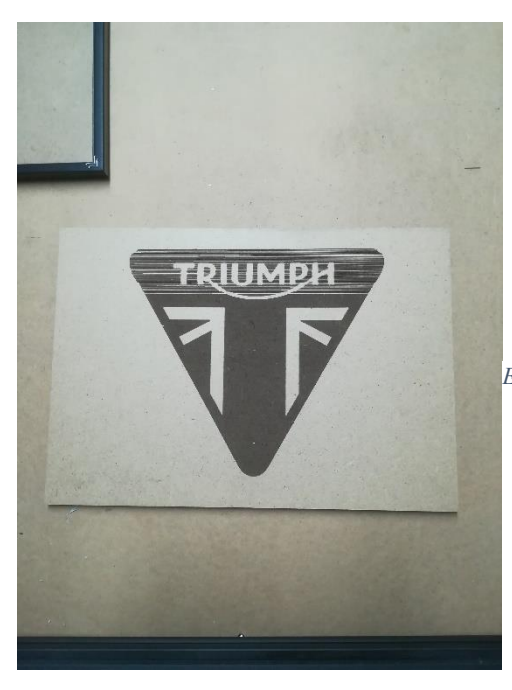

*Εικόνα 47 Πυρογραφία σε MDF χαρτόνι*

Στη συνέχεια πήραν σειρά οι δοκιμές με πυρογραφία σε σκληρό ξύλο όπως φαίνεται στην [Εικόνα](#page-49-0)  [49Π](#page-49-0)υρογραφία σε Ξύλινη σανίδα και [Εικόνα 50](#page-49-1) αλλά και στην [Εικόνα 48](#page-49-2) Πυρογραφία σε Ξύλινη σανίδα, αρνητικό κατά την οποία χρησιμοποιήθηκε η επιλογή του LaserGrbl inverter με απώτερο σκοπό την αναστροφή της περιοχής επεξεργασίας.

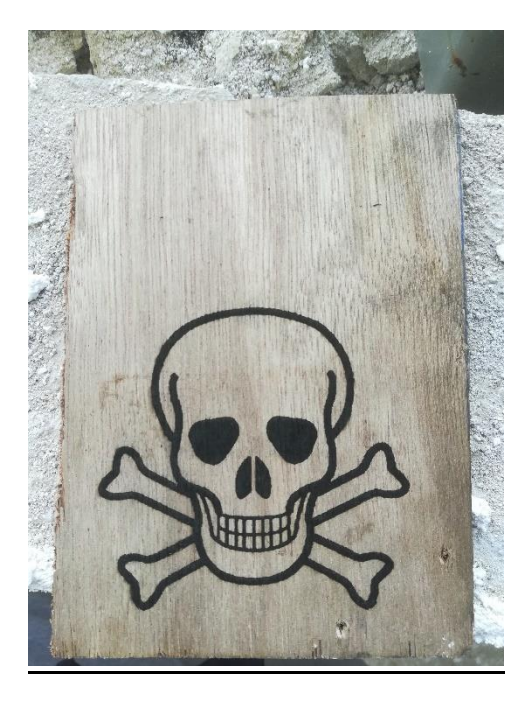

*Εικόνα 48 Πυρογραφία σε Ξύλινη σανίδα*

<span id="page-49-2"></span>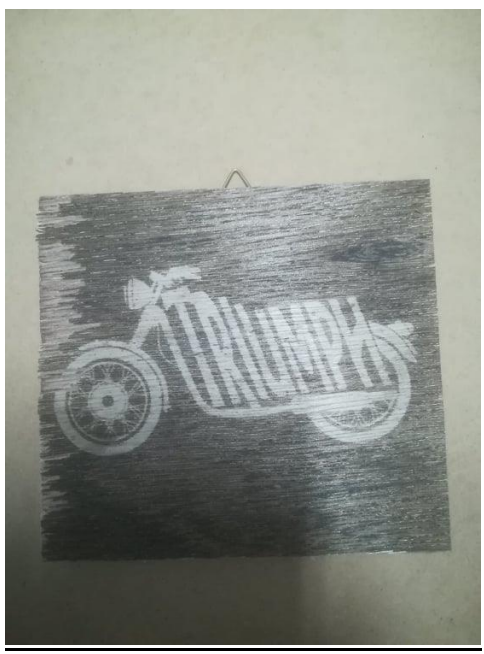

*Εικόνα 49 Πυρογραφία σε Ξύλινη σανίδα, αρνητικό* 

<span id="page-49-1"></span><span id="page-49-0"></span>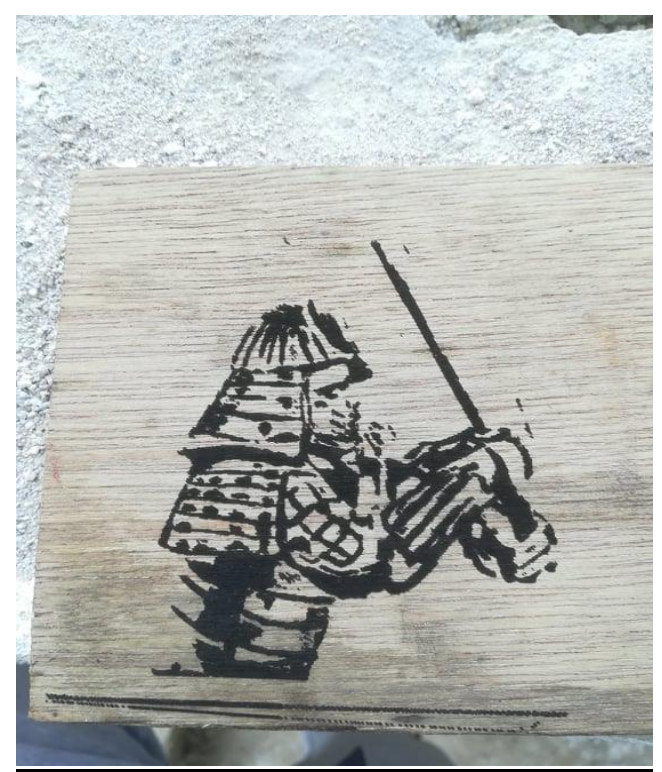

*Εικόνα 50 Πυρογραφία σε Ξύλινη σανίδα*

Μετά από τις δοκιμές με χαρτί και ξύλο είχε έρθει η στιγμή να δοκιμαστούν σκληρές επιφάνειες για τη παρατήρηση των αποτελεσμάτων καθώς στις περισσότερες πληροφορίες από τα τεχνικά χαρακτηριστικά στην ιστοσελίδα του laser έκαναν αναφορά στην μη δυνατότητα χάραξης σε σκληρές επιφάνειες μετάλλων. Η πρώτη απόπειρα χάραξης στέφθηκε με επιτυχία και τα αποτελέσματα φαίνονται στην Εικόνα 51 Χάραξη σε χαλυβδοσίδηρο.

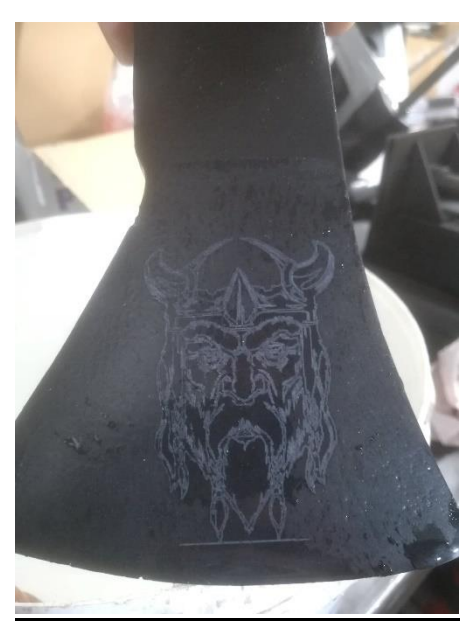

<span id="page-50-0"></span>*Εικόνα 51 Χάραξη σε χαλυβδοσίδηρο*

Τέλος χρησιμοποιήθηκε και ένα πλακάκι ντεκαπέ λαμαρίνας. Πρόκειται για λαμαρίνα με μια επίστρωση προστατευτικού προϊόντος προστασίας σκουριάς. Τα αποτελέσματα φαίνονται στις [Εικόνα 51κ](#page-50-0)αι [Εικόνα 52](#page-50-1) Χάραξη σε ντεκαπέ λαμαρίνα.

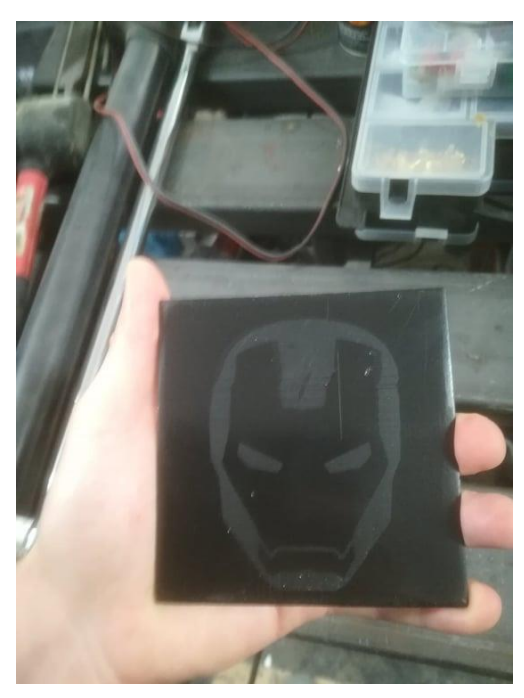

<span id="page-50-2"></span><span id="page-50-1"></span>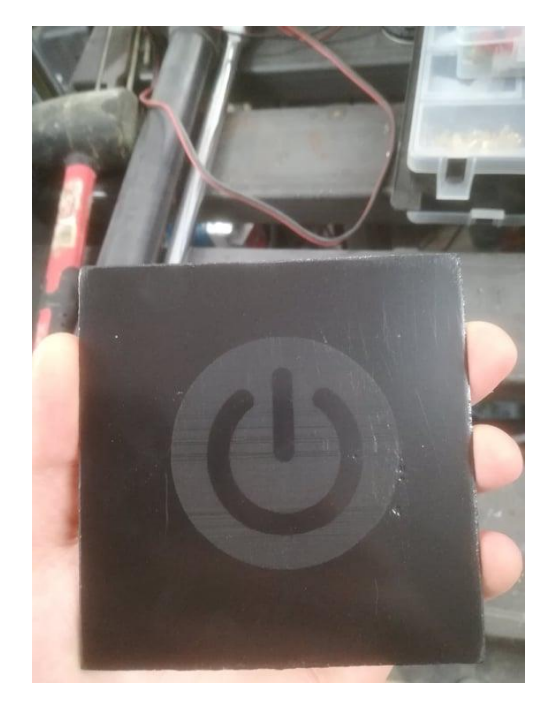

*Εικόνα 52 Χάραξη σε ντεκαπέ λαμαρίνα Εικόνα 53 Χάραξη σε ντεκαπέ λαμαρίνα*

## <span id="page-51-0"></span>6.4.2 Επίτευξη χάραξης με ηλεκτροδιάβρωση

Μετά από διάφορους πειραματισμούς και μελέτη πάνω στην χάραξη μετάλλων και τις διάφορες τεχνικές αυτών πληροφορήθηκα για την μέθοδο της ηλεκτροδιάβρωσης. Στην εικόνα 54 παρουσιάζεται η διαδικασία της ηλεκτρόλυσης με σόδα για την αφαίρεση σκουριάς , η ηλεκτροδιάβρωση επιτυγχάνεται με παρόμοιο τρόπο μόνο που έχουμε αλλαγή στην πολικότητα των ηλεκτροδίων. Χρησιμοποιούμε τον θετικό πόλο στο αντικείμενο το οποίο θέλουμε να διαβρώσουμε και τον αρνητικό πόλο στο σώμα αλλά ας πάρουμε τα πράγματα από την αρχή της διαδικασίας.

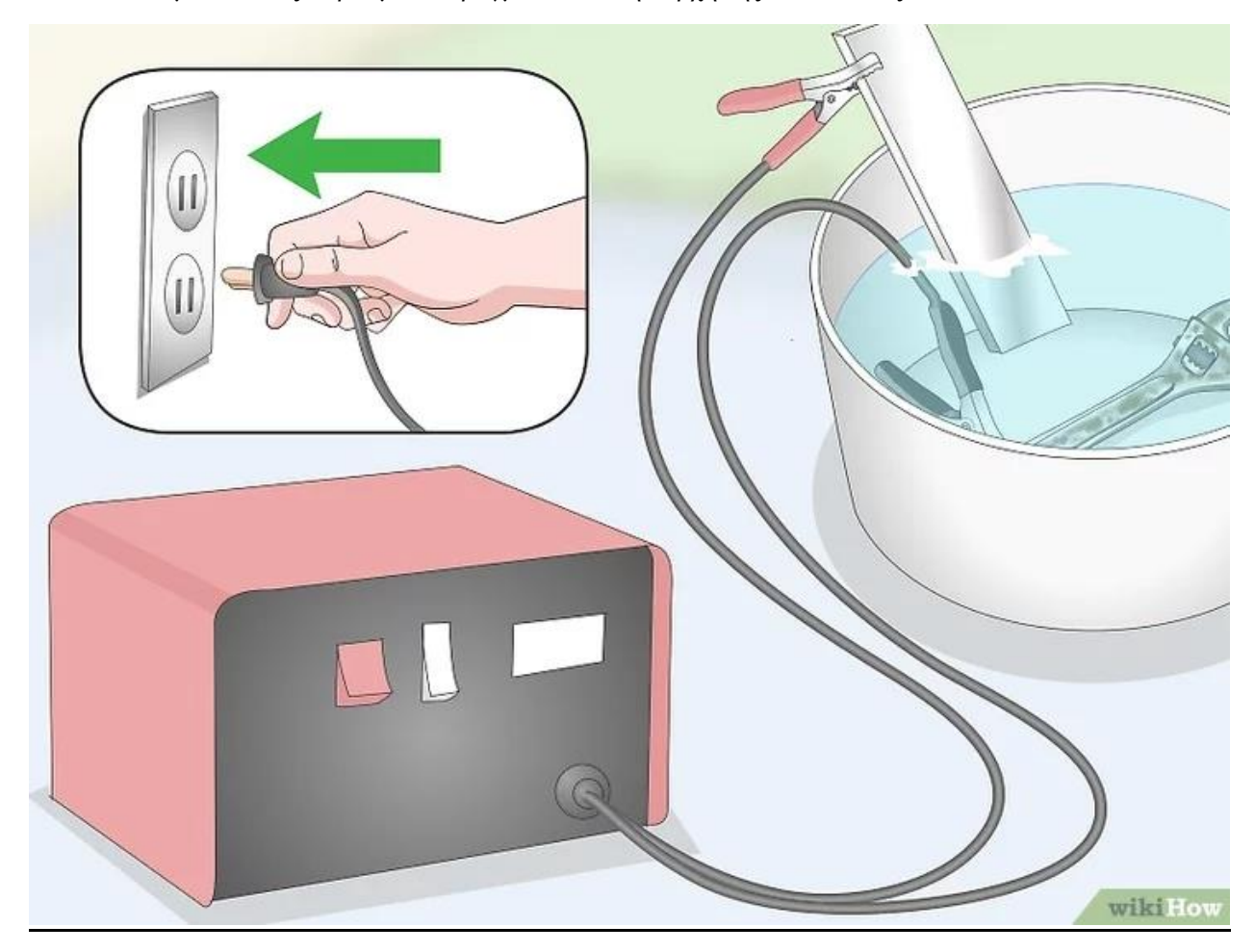

*Εικόνα 54 Διαδικασία Ηλεκτρόλυσης για αφαίρεση σκουριάς χρησιμοποιώντας μαγειρική σόδα.*

*Πηγή: https://www.wikihow.it/Rimuovere-Ruggine-e-Corrosione*

Η λογική που ακολουθείται στην διαδικασία της ηλεκτροδιάβρωσης είναι η εξής:

Χρειαζόμαστε το δοκίμιο μας να είναι βαμμένο απ' όλες τις πλευρές με όσο το δυνατόν ομοιόμορφη ποσότητα χρώματος. Στη συνέχεια τοποθετούμε το δοκίμιο στη μηχανή μας για να το χαράξουμε. Αυτό έχει ως αποτέλεσμα όταν έχει τελειώσει η διαδικασία της χάραξης στα συγκεκριμένα σημεία του τυπώματος να έχει καεί το χρώμα, το ιδανικό είναι να έχει μόνο γυμνό μέταλλο.

Αφότου τελειώσουμε με την τύπωση τοποθετούμε το δοκίμιο σε πλαστικό δοχείο με μείγμα νερού και αλατιού. Το νερό να καλύπτει επαρκώς το δοκίμιο και η ποσότητα του αλατιού που χρησιμοποιήθηκε ήταν γύρο στις 6 κουταλιές τις σούπας. Το δοκίμιο ηλεκτροδιαβρώνεται γύρο στις 2 ώρες , ποικίλλει ανάλογα το μέταλλο και στη συνέχεια το αφαιρούμε από το κουβά και το λειαίνουμε ελαφρός με τροχό.

Τα αποτελέσματα που πήρα στα δύο διαφορετικά μέταλλα παρουσιάζονται:

- Εικόνα 56 Viking σε χαλυβδοσίδηρο , μια κοινή κεφαλή από τσεκούρι
- Εικόνα 55 On Off σε ντεκαπέ λαμαρίνα

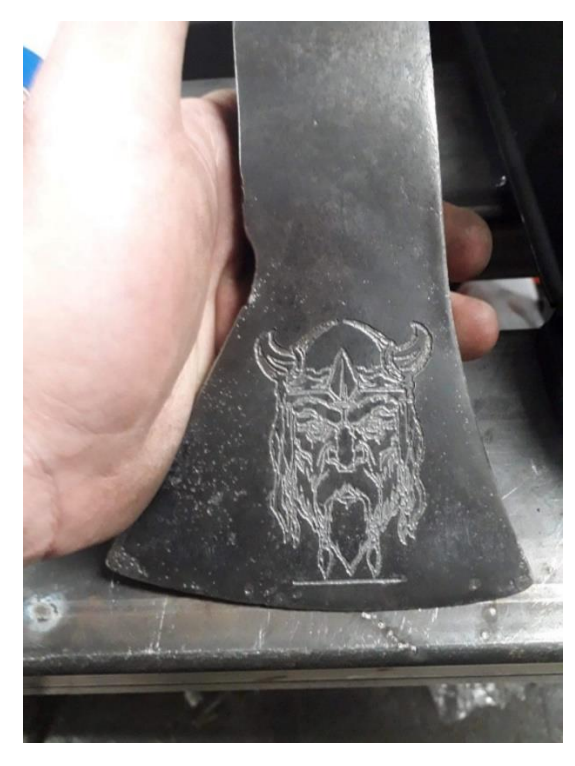

<span id="page-52-1"></span><span id="page-52-0"></span>*Εικόνα 55 Viking Εικόνα 56 OnOff*

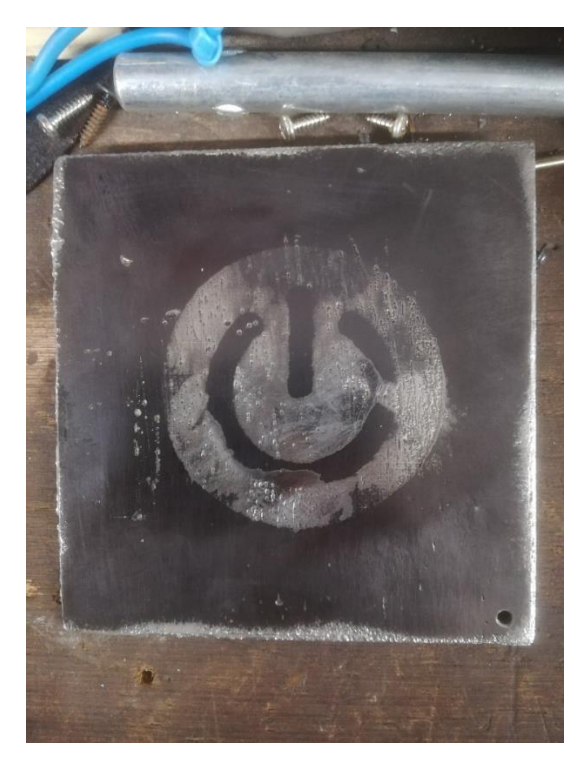

### <span id="page-53-0"></span>6.4.3 Συμπεράσματα δοκιμών

Τα αποτελέσματα τις επεξεργασίας χαρτιού και ξύλου καθώς και μετάλλων που πραγματοποιήθηκαν ήταν επιτυχή έως έναν βαθμό, αν ληφθεί υπόψιν ότι πρόκειται για μια ιδιοκατασκευή και μια κεφαλή laser χαμηλής ισχύος.

Το laser ήταν ικανό να δώσει ένα ικανοποιητικό αποτέλεσμα στα δοκίμια του χαρτιού και ξύλου όπως αυτά παρουσιάστηκαν στις εικόνες 46 , 47 , 48 , 49 και 50 μετά από διάφορες δοκιμές που πραγματοποιήθηκαν.

Δεν είναι ίδια όμως η περίπτωση κατεργασίας μετάλλου καθώς εκεί φάνηκε η έλλειψη ισχύος στο laser. Όπως παρουσιάζεται στις [Εικόνα 51](#page-50-0)[,Εικόνα 53](#page-50-2) και [Εικόνα 52η](#page-50-1) κατεργασία που έχει πραγματοποιηθεί με το laser είναι μετά από πολλαπλά περάσματα στο συγκεκριμένο υλικό. Βέβαια μέσα από πειραματισμούς και διάφορες δοκιμές προέκυψαν τα αποτελέσματα τα οποία παρουσιάζονται στις [Εικόνα 55](#page-52-0) και [Εικόνα 56](#page-52-1) .

# <span id="page-54-0"></span>**7 ΣΥΜΠΕΡΑΣΜΑΤΑ**

Τα συμπεράσματα που παράγονται από την εκπόνηση της συγκεκριμένης πτυχιακής θα μπορούσαμε να πούμε ότι χωρίζονται σε δύο κατηγορίες, από τη μια πλευρά υπάρχουν τα θετικά ,ενώ από την άλλη τα αρνητικά.

Θετικά :

- Έχουμε στη διάθεση μας ένα μηχανισμό ο οποίος είναι ικανός να κόψει μια μικρή σειρά υλικών αλλά και να χαράξει μια πληθώρα άλλων μέχρι και σκληρά μέταλλα με την βοήθεια κάποιων τεχνικών διάβρωσης . Υπάρχει έτσι ένα εργαλείο το οποίο μπορεί να χρησιμοποιηθεί κάποια στιγμή για την εφεύρεση καινούργιων τεχνικών κατεργασίας.
- Άφθονες θεωρητικές γνώσεις για τα ρομπότ ,την ιστορία τους , την εξέλιξη τους αλλά και όλο το θεωρητικό υπόβαθρο που χρειάζεται κάποιος ώστε να κατανοήσει τον τρόπο λειτουργίας τους αλλά και την λογική προγραμματισμού αυτών.

## Αρνητικά :

- Πρόκειται για σύστημα ανοιχτού βρόγχου το οποίο έχει ως αποτέλεσμα να μην γνωρίζει ο ελεγκτής την ακριβή θέση της κεφαλής. Οι εντολές ενεργοποιούν τα μοτέρ αλλά στην περίπτωση που βρεθεί κάποιο εμπόδιο μπροστά σε οποιοδήποτε άξονα θα έχει ως αποτέλεσμα να παραμορφωθεί το αποτέλεσμα.
- Η ισχύς των 5 watt εξόδου είναι αρκετά μικρή με αποτέλεσμα η κοπή σε μεγαλύτερα πάχη, στην περίπτωση που είναι αυτή εφικτή να πραγματοποιείται έπειτα από πολλαπλές επαναλήψεις της κατεργασίας.
- Στις χαμηλές ταχύτητες υπάρχει μια έντονη δόνηση είτε λόγο κατασκευής , είτε λόγο των μοτέρ.

Προτάσεις για μελλοντική εξέλιξη.

- ✓ Αλλαγή laser με ένα μεγαλύτερης ισχύος. Αναμενόμενο αποτέλεσμα , μεγαλύτερο εύρος υλικών προς κατεργασία.
- ✓ Τροποποίηση στην μετάδοση κίνησης από στατικό ιμάντα με τροχαλίες σε γλυστιέρες με ντίζες το οποίο θα έκανε την κατασκευή περισσότερο στιβαρή, με τον φόβο πάντα σε κάποιο σφάλμα να υπάρχει μεγάλη περίπτωση να καταστραφεί η κατασκευή.

## <span id="page-55-0"></span>**8 ΒΙΒΛΙΟΓΡΑΦΙΑ**

[1] Definition of 'robot'. Oxford English Dictionary. Retrieved November 27, 2020.

[2] Robot Institute of America. Retrieved November 27, 2020.

[3] Διπλωματική εργασία Καραστεργίου Βασιλικής & Τσιλομήτρου Ουρανίας, "Ανάπτυξη εφαρμογών σε όλα τα δυνατά περιβάλλοντα προγραμματισμού του ρομπότ Katana-Neuronics" , Πάτρα , Ιούλιος , 2010

[4], A complete Guide to Robotic Arms , 2020

[5] Φιλίπου Σ. & Μαυρόπουλος Ν., Τι είναι ρομπότ , ΠΜΣ Διδακτική Πληροφορικής & Επικοινωνιών , Πανεπιστήμιο Αιγαίου , 2020

[6] Σούρβου Φωτεινή, «Εφαρμογή της Ρομποτικής στην Επιστήμη της Ιατρικής-Χειρουργική», ΤΕΙ Κεντρικής Μακεδονίας, ΠΜΣ Ρομποτικής, 2018

[7] Bel´en Curto & Vidal Moreno, «Robotics in Education», Published online: 28 November 2015, © Springer Science Business Media Dordrecht 2015

[8] Τσούμπας Δ. , «Έλεγχος βιομηχανικού ρομπότ με βάση ανοιχτό λογισμικό ψηφιακής καθοδήγησης εργαλειομηχανών» , Εθνικό Μετσόβιο Πολυτεχνείο , Ιούλιος 2015

[9] Δημήτριος Σαγρής, «Σημειώσεις Μαθήματος Ρ102- Εισαγωγή στη Ρομποτική και τα Αυτόματα Συστήματα», Διεθνές Πανεπιστήμιο Ελλάδος, Πανεπιστημιούπολη Σερρών , Σέρρες , 2019

[10] Π. Ασβεστάς , «Εισαγωγή στη Ρομποτική», Αιγάλεω 2019

[11] J.J.Craig, «Εισαγωγή στην ρομποτική, μηχανική και αυτόματος Έλεγχος», Εκδόσεις Τζιόλα, 3<sup>η</sup> έκδοση.

[12] Σιδηρόπουλος Ηλίας, Τσακρίδης Απόστολος , «Πρισματικός ρομποτικός βραχίονας 2DOF γραφής: Σχεδιασμός και κατασκευή», Διεθνές Πανεπιστήμιο Ελλάδος, Πανεπιστημιούπολη Σερρών, Σέρρες , Ιούλιος , 2020

[13]<http://edutechwiki.unige.ch/en/Grbl>

[14]<https://www.microchip.com/>

[15] [https://winder.github.io/ugs\\_website/guide/platform/#ugs-platform](https://winder.github.io/ugs_website/guide/platform/%23ugs-platform)

[16]<https://fritzing.org/>